دليل للتدخين بالتلسكوبات تتأليف المفندس عمر بن جمال کمیل الإصدار الأول 2022

**دلیل المبتدئین بالتلسكوبات** 

**تألیف المھندس عمر بن جمال كحیل** 

# **الإصدار الأول ۱٤٤۳ھـ / 2022م**

عمر جمال سليم كحيل ، ١٤٤٣هـ فهرسة مكتبة الملك فهد الوطنية أثناء النشر كحيل ، عمر جمال سليم دليل المبتدئين بالتلسكوبات. / عمر جمال سليم كحيل - ط١. .-الطائف ، ١٤٤٣هـ ٥٣ ص ؛ ..سم ردمك: ٩-٥ ٨٨.٥-٢-٢٠٣-٢٠٨ ١- المراصد الفلكية ٢- التصوير الفلكي ٣- الرصد الفلكي أ المعنوان  $1557/0VVT$ دیوی ۲۹,۲۹ه

> رقم الإيداع: ١٤٤٣/٥٧٧٣ ردمك: ٩٧٨-٢٠٣-٠٣-٩٧٨

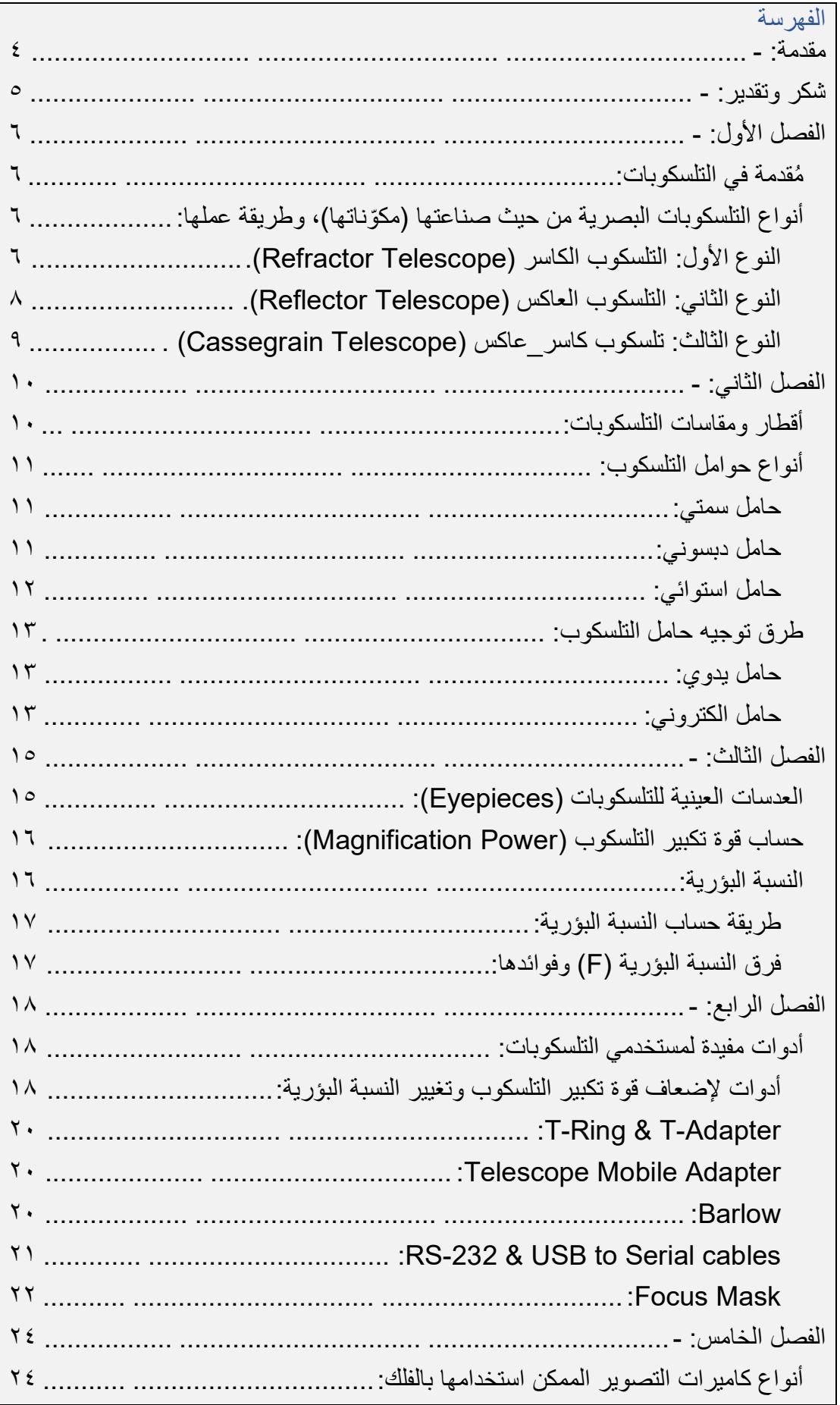

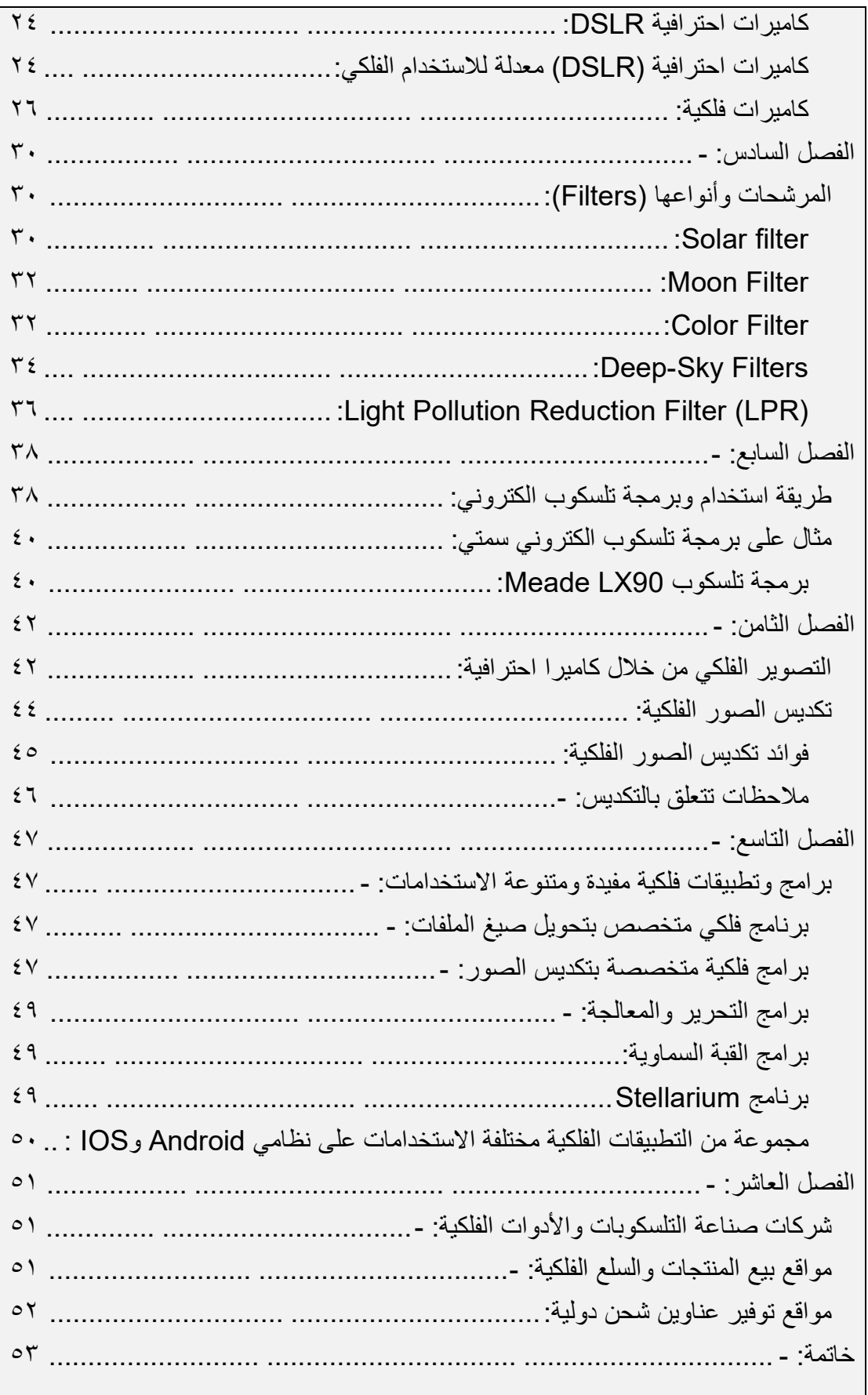

<span id="page-6-0"></span>مقدمة: -

بسم الله الرحمن الرحیم

الحمد � والصلاة والسلام على رسول الله، وبعد

انطلاقاً من أهمية نشر علم الفلك وتحديداً فيما يتعلق بأجهزة النلسكوبات في المجتمعات العربية؛ أخذت على عاتقي أمانة نشر المعرفة التي أمتلكھا بین فئات المجتمع العربي كافة، وإیصال معلومات مهمة عن هذه الأجهزة وكل ما يتعلق بها والتي تُفيد بـإذن الله تعالى في تطوير المعرفة وتطویر الأفكار والأدوات المتعلقة بالتلسكوبات قبل وبعد عملیة شراءھا .

ھذا الكتاب موجھ إلى المبتدئین وكذلك المھتمین بالتلسكوبات الذین لا یمتلكون الخبرة الكافیة لمعرفة ما ھو الموجود أمامھم.

محتویات فصول ھذا الكتاب عبارة عن تبسیط مواضیع التلسكوبات من الألف إلى الیاء. وشرح أدواتھا وطرق استخدامھا، مع دعمھا بالصور.

تمنیاتي لكم بقراءة ممتعة ویسیرة وزیادة للمعرفة.

<span id="page-7-0"></span>شكر وتقدیر : - الحمد � على توفیقھ في إتمام مادة ھذا الكتاب.

وأود أن أشكر كلأ من مؤسس جمعية آفاق لعلوم الفلك الدكتور شرف السفياني، وأعضاء مجلس الإدارة أ. رائد المنصوري، أ. رزان الشمري، وكل من قام بمراجعة ھذا الكتاب في سبیل تنقیح المحتوى وتطویره وإخراجھ بالشكل المناسب للقارئ والقارئة.

الفصل الأول: - ُمقدمة في التلسكوبات: ُشیر السجلات بأن أول من قام باختراع التلسكوب ھو صانع النظارات ھانز لیبرشي في ت ھولندا، وقد قام بطلب براءة اختراع في الثاني من أكتوبر عام 1608م. ولكنھ قد فشل في ذلك. وانتشر خبر ھذا الاختراع وتصمیمھ بشكل سریع.

وسمع الفلكي غالیلیو غالیلي بھذا الاختراع وطریقة عملھ في عام 1609م، ولكنھ لم یرى واحدا ُ من قبل. وفي غضون أیام قلیلة قام بصناعة أول تلسكوب مقتبس مما سمعھ.

> <span id="page-8-3"></span><span id="page-8-2"></span><span id="page-8-1"></span><span id="page-8-0"></span>أنواع التلسكوبات البصریة من حیث صناعتها (مكوّناتھا)، وطریقة عملها: ّ التلسكوبات البصریة عبارة عن ثلاثة أنواع من حیث مكوناتھا :

النوع الأول: التلسكوب الكاسر (Refractor Telescope). التلسكوب الكاسر هو أول تلسكوب تم تطويره وتحسينه من قِبل الفلكي غالبليو غالبلي ـ وقد اكتشف من خلالھ أكبر أربع أقمار والتابعة لكوكب المشتري وقام بنشر نتائجھ في عام 1610م وتم تسمیتھا باسمھ (أقمار غالیلیو) . وقام كذلك باستكشاف قمم وھضاب قمر كوكب الأرض. حیث أن تلسكوبھ كان ذو قوة تكبیر تساوي 20 مرة.

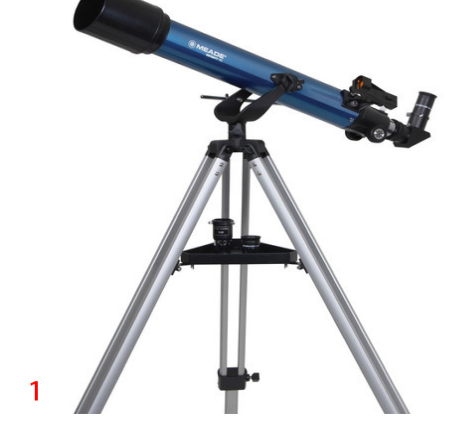

مكونات التلسكوب الكاسر: العدسة الأولى (الشیئیة) تكسر الضوء لتركیزھا بنقطة واحدة. العدسة الثانیة (العینیة) تكون مخصصة للرصد. الصور ( 2-3)

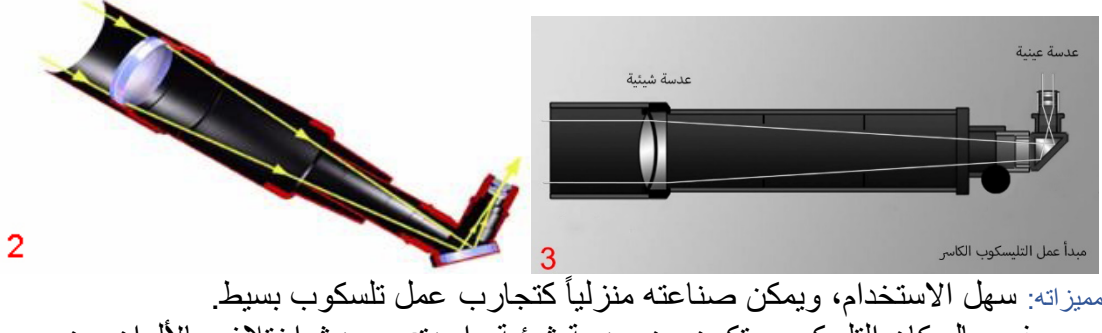

عیوبھ: في حال كان التلسكوب یتكون من عدسة شیئیة واحدة: سیحدث اختلاف بالألوان عن اللون الحقیقي للجرم (الزیغ اللوني). وھذا الاختلاف اللوني یتم تسمیتھ بـ(Aberration Chromatic(. حیث أن الأطوال الموجیة الأحمر والأخضر والأزرق ( RGB (لا تتساوى مع بعضھا البعض في نقطة تركيز الضوء بعد انكسار ها (Back Focus Distance). ويتم تسمية اختلاف الأطوال الموجية في نقطة تركيز الضوء بـ(Secondary Color). استخداماتھ: یتم استخدامھ للرصد العادي وللتصویر الفلكي بحسب عدد العدسات الشیئیة التي بداخلھ.

ھناك نوع یأتي بعدستین شیئیتین ویتم تسمیتھ بـ(Refractor Doublet (یعني ثنائي العدسة وھذا النوع تكون مشكلة الزیغ اللوني أقل حدة من التلسكوب الذي یحتوي على عدسة شیئیة واحدة، حیث تعمل العدستین على تركیز أطیاف الضوء في المنتصف مما یقلل انحراف الضوء وبالتالي یكون أكثر ملائمة للتصویر الفلكي .

وهناك نوع بثلاث عدسات شيئية و هو الأوسع استخداماً بالنسبة للتصوير الفلكي حيث تكون مشكلة الزیغ اللوني شبھ معدومة. ويتم تسمية هذا النوع من التلسكوبات بـ(Triplet Apochromatic Refractor)

> وھناك نوع یأتي بأربعة عدسات شیئیة. حیث أن العدسة الرابعة بمثابة مصحح للحقل (Corrector Field (

ملاحظة: يوجد نو ع من العدسات الشيئية يكون فيه الزيغ اللوني ضعيف جداً، ويتم استخدامها في التلسكوبات ثنائیة وثلاثیة العدسات Extra-low dispersion glass أي ،)ED)بـ تسمیتھ ویتم بمعنى زجاج منخفض التشتت.

```
النوع الثاني: التلسكوب العاكس (Reflector Telescope).
ِ قام بتطویر ھذا النوع العالم إسحاق نیوتن عام 1668م. وقد استبدل العدسة الشیئیة في 
                                                         التلسكوب الكاسر بمرآتین.
```
<span id="page-10-0"></span>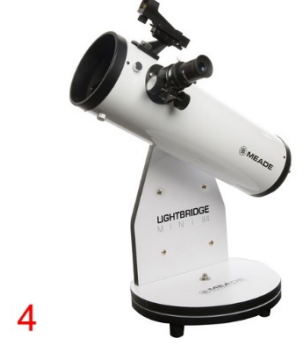

مكونات التلسكوب العاكس: یتم استخدام مرآتین كبیرة وصغیرة؛ الأولى(الأولیة) لعكس الضوء القادم من الأجرام وتركیز الضوء المعكوس إلى المرآة الثانیة(الثانویة). ّ حیث تقوم المرآة الثانویة بعكس الضوء المركز إلى العدسة العینیة والمخصصة للرصد.

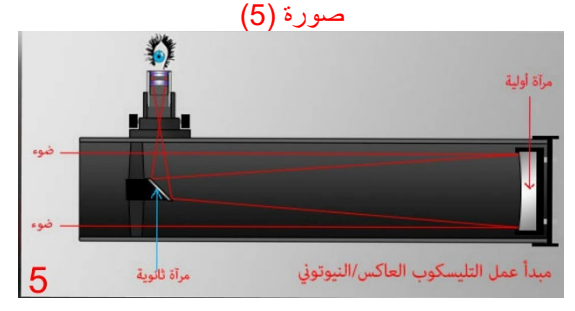

مميزاته: أخف وزنأ مقارنة مع تلسكوب كاسر بنفس القُطر <sub>.</sub>

عيوبه: العدسة العينية تكون من جانب التلسكوب وهذا يصعّب على الراصد من رصد الجرم وخصوصا إذا كان التلسكوب یدوي. كذلك احدى عیوبھ ھو أن المرآة تقوم بعكس وقلب المشھد. ومرآتھ الأولیة مكشوفة للعوامل الجویة من رطوبة وغبار وصقیع وغیرھا. وكذلك یجب عمل موازنة للمرآة الثانویة بشكل مستمر ویتم تسمیة ھذه الموازنة بـ(Collimation (

استخداماته: یتم استخدامه للرصد العادي، و التصویر الفلكي بشر وط.

عجلة توضیح المشھد ( Focuser (لا تكون مناسبة للتصویر الفلكي بالتلسكوبات العاكسة رخیصة الثمن ، مثل تركیب كامیرا احترافیة علیھا. وعند تركیب الكامیرا الاحترافیة علیھا (سیظھر المشھد غیر واضح ولا یمكن توضیحھ من خلال عجلة الFocuser( . بمعنى أن ـال Focuser لا یستطیع الوصول إلى نقطة تركیز .Back Focus Distance الضوء ومن أجل استخدام التلسكوب العاكس بالتصویر الفلكي: یتم استبدال الـ (Focuser(الحالي بآخر مخصص للتصویر الفلكي. ستظھر النجوم الساطعة بالصور الفلكیة من ھذا النوع من التلسكوبات بأربعة اشعاعات مثل + ویتم تسمیتھا بـ(Spikes(وھذا یرجع إلى حامل المرآة الثانویة في مقدمة التلسكوب وحجبھ للضوء بشكل +

<span id="page-11-0"></span>النوع الثالث: تلسكوب كاسر\_عاكس (Cassegrain Telescope) . ھذا التلسكوب ھو نسخة مطورة من النوعین السابقین (الكاسر والعاكس). رتم اختراعه عام 1910م ولكنه لم يُعرف حتى عام 1950م.

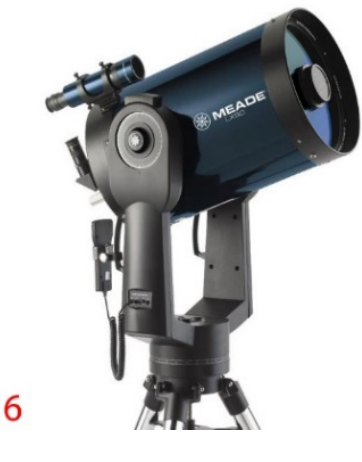

مكونات التلسكوب الكاسر\_العاكس (الھجین): جمع ھذا النوع بین العدسة (في التلسكوب الكاسر) وبین المرآة (في التلسكوب العاكس) ُقال لھ كذلك بالتلسكوب الھجین. صورة (7) وی

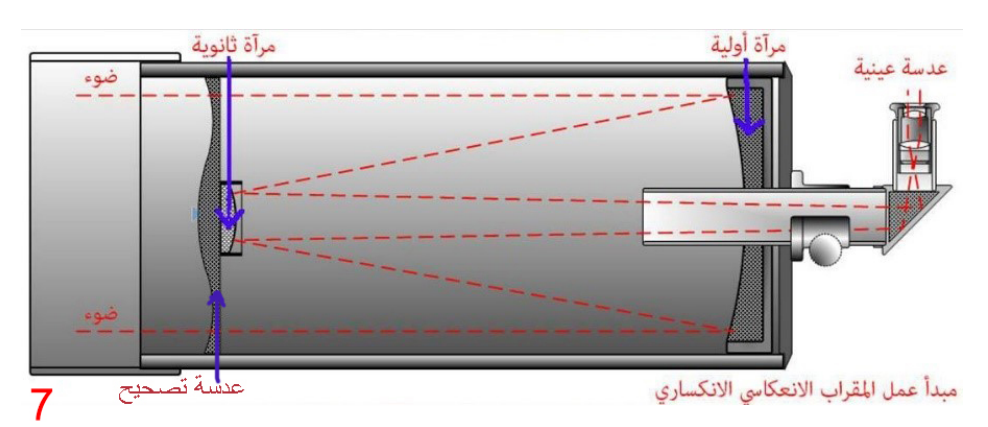

ولھ أنواع عدیدة وأشھرھا ما یلي: ( Schmidt/ Maksutov/ HD Edge (

ممیزاتھ: سھل الاستخدام، یعطي قوة تكبیر عالي، یوجد لھ أنواع كثیرة. عیوبھ: تقوم المرآة بعكس وقلب المشھد، وسعره غالي نوعا ما. استخداماتھ: یتم استخدامھ للرصد العیني وخاصة للقمر والكواكب، وكذلك للتصویر الفلكي.

ملاحظة :۱ التلسكوب الھجین من فئة Maksutov لا یحتاج لعمل (Collimation (لأن مرآتھ الثانویة ثابتة لا تتحرك من موقعھا. ولكن مشكلتھ یحتفظ بالھواء الساخن بداخلھ ولابد من تركھ بالأجواء المحیطة لمدة ساعة أو ساعة ونصف قبل استعمالھ لكي یتم تبریده قبل المباشرة بالرصد. ھذه السخونة ودرجة الحرارة المتغیرة بینھ وبین الأجواء المحیطة كفیلة بتشویش الرصد. ملاحظة ٢: الأفضل لرصد الكواكب هو التلسكوب الكاسر من فئة (Apochromatic) ولكنه باھظ الثمن للمبتدئین مقارنة مع التلسكوبات الھجینة بسبب جودتھ الممتازة.

<span id="page-12-1"></span><span id="page-12-0"></span>الفصل الثاني: - أقطار ومقاسات التلسكوبات: تختلف مواصفات وإمكانيات التلسكوبات باختلاف أقطار ها، حيث أن اختلاف القُطر هو بسبب ما یلي: كلما أصبح قُطر النلسكوب أكبر : كلما ارتفع كمية دخول الضوء إلى النلسكوب؛ وبالتالي كان الرصد أفضل . ريختلف كذلك البُعد البؤري للتلسكوب وقوة تكبيره. ولكن هذا الأمر لا يعني بأنه يجب على الشخص اختيار القُطر الأكبر ليستفيد، حيث أنه في بعض الأحیان یقوم المصورون الفلكیون باستخدام تلسكوبات بأقطار صغیرة، والسبب في ذلك أنھ ھناك أجرام بالفضاء العمیق تكون أحجامھا كبیرة وربما عند استخدام تلسكوب بقوة تكبیر عالي (سیكون جزء من الجرم المرصود خارج إطار التصویر وذلك بسبب التكبیر العالي للتلسكوب، وربما یكون حجم الجرم المرصود كبیر مقارنة مع حقل التصویر ). ومثال ذلك مجرة المرأة المتسلسلة (Galaxy Andromeda(، وكذلك سدیم الجبار أو ما يُعرف باسم سديم الجوزاء (Orion Nebula). هذان الجرمان أحجامهما كبيرة نوعاً ما وبالتالي نحتاج إلى تلسكوبات بقوة تكبیر مناسبة لھما.

وھناك سبب آخر یدخل في اختیار التلسكوب المناسب، وھو سرعة التقاط الضوء من خلال التلسكوب ويُعرف ذلك باسم النسبة البؤرية للتلسكوب وسنتحدث عنه في موضوع منفصل.

وھذا یدل بأن التلسكوبات لھا استخدامات محددة. فھناك تلسكوبات مناسبة لتعلیم الأطفال. وھناك تلسكوبات مناسبة لرصد القمر فقط، وھناك تلسكوبات مناسبة لرصد القمر والكواكب ولكن لیست للتصویر الفلكي الخاص بالفضاء العمیق من سدم ومجرات ، وھناك تلسكوبات مخصصة للتصویر الفلكي للمجموعة الشمسیة وللفضاء العمیق، وھناك تلسكوبات مخصصة للتصویر الفلكي للفضاء العمیق ولكن لا تنفع لرصد أو تصویر المجموعة الشمسیة.

وعلى الشخص اختیار التلسكوب المناسب لھ من حیث القیمة المادیة، وكذلك من حیث المراد من استخدامھ. وكذلك البحث عن مواصفات التلسكوبات.

ُفضل أن یستشیر تنبیھ: في حال كان الشخص مبتدئ ولیس لدیھ أي معلومات عن التلسكوبات، ی شخص خبیر أو التواصل مع احدى الجمعیات الفلكیة لمساعدتھ. فالخبراء سيبحثون عن أنسب تلسكوب بناءً على المعطيات المتوفرة لديه عن رغبة المشتري بإذن الله تعالى.

<span id="page-13-0"></span>أنواع حوامل التلسكوب: یتم وضع التلسكوب على حامل (Mount & Tripod(، وھذا الحامل ینقسم إلى ثلاثة أقسام وھي: حامل سمتي: ھذا النوع یكون حركتھ أفقي وعامودي مع تتبع الجرم المرصود ویتم استخدام الحامل السمتي لأغراض الرصد والمراقبة المباشرة من التلسكوب وھو سھل الاستخدام. صور (8-9)

<span id="page-13-1"></span>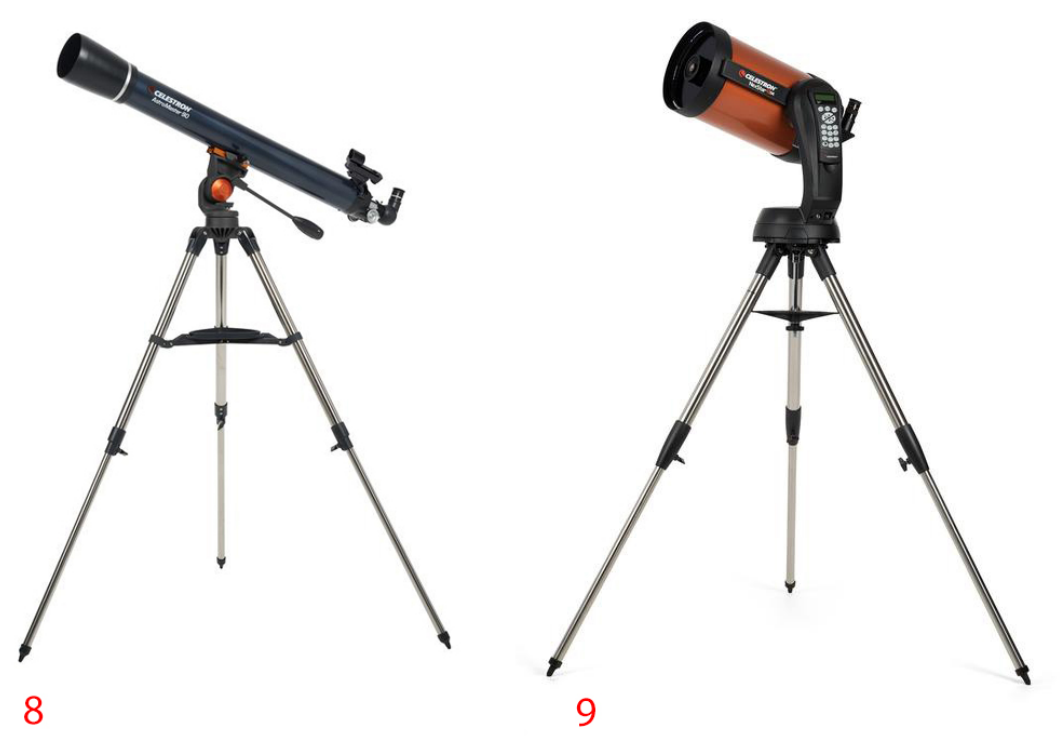

حامل دبسوني: هذا النوع قاعدته تكون مثبتة على الأرض بِلا أرجل. ويتم استخدامه في <sub>بِ</sub> التلسكوبات العاكسة ذات الْبُعد البؤري العالي وهو مناسب للهواة وسهل التصنيع منزلياً. صور (10-11)

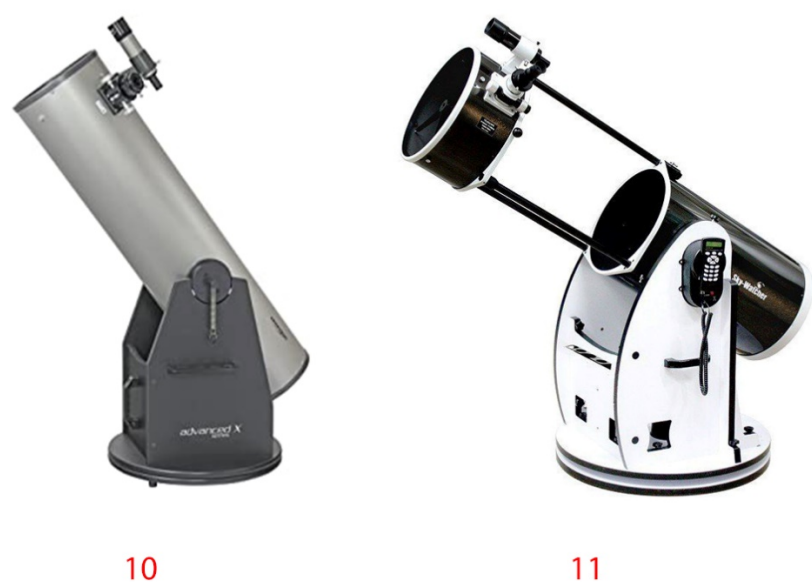

۱۱

<span id="page-13-2"></span> $11$ 

حامل استوائي: ھذا النوع یكون حركة الحامل فیھ قوسي ، ویحتوي على أثقال لموازنة التلسكوب مع الإضافات الخاصة بالتلسكوب والمستخدم. ھذا الحامل یحاكي حركة دوران الأرض حول محورھا وبالتالي یحاكي حركة النجوم المتواجدة في جمیع الاتجاھات. یتم استخدام الحامل الاستوائي لأغراض التصویر الفلكي وسعره غالي جدا مقارنة مع الحامل السمتي والحامل الدبسوني. صور ( 12-13)

<span id="page-14-0"></span>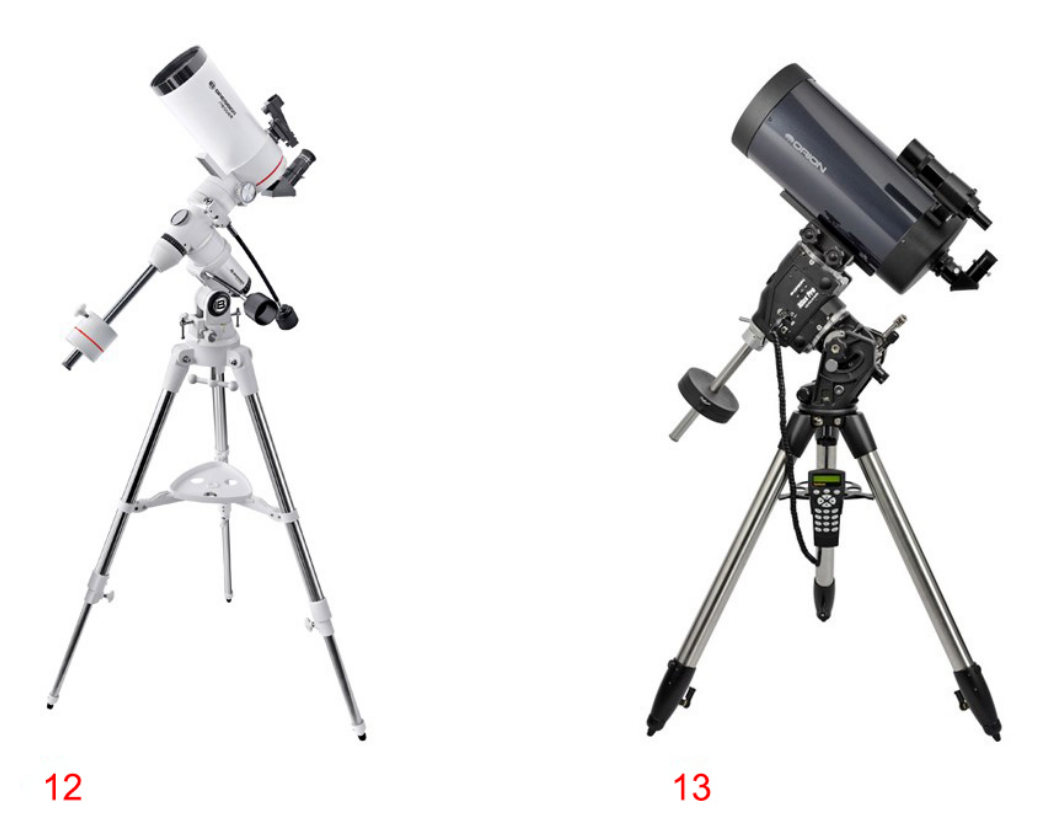

وكذلك یحتوي على منظار خاص لنجم الشمال بداخل الحامل، وعادة ما تكون ھناك رسومات توضیحیة لبعض النجوم التي حول محور دوران الأرض الشمالي (حول نجم الشمال Polaris(، وكذلك رسومات توضیحیة لبعض النجوم حول محور دوران الأرض الجنوبي.  $(14-15)$ 

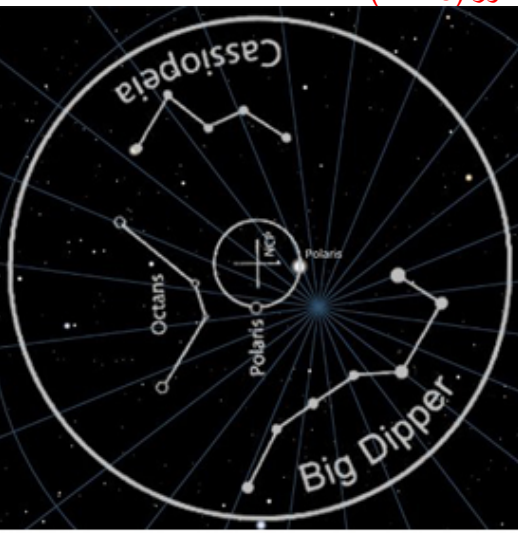

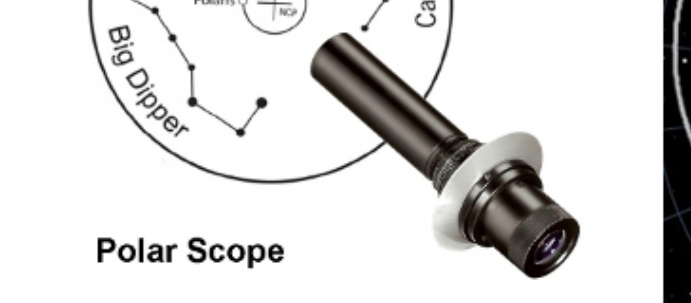

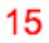

14

وبافتراض أن الرصد من الجزء الشمالي لخط الاستواء: - یجب على المستخدم توجیھ الحامل إلى نجم الشمال ووضع نجم الشمال (Polaris (بداخل الدائرة المخصصة لھا الموجودة بداخل المنظار. صورة (16)

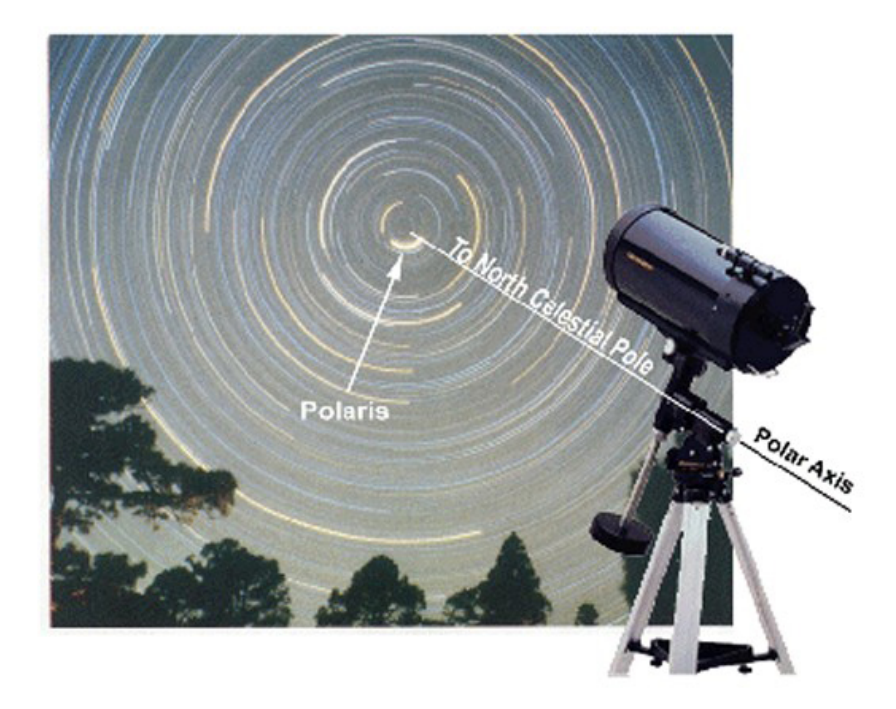

<span id="page-15-2"></span><span id="page-15-1"></span><span id="page-15-0"></span>16

طرق توجیھ حامل التلسكوب: ھذه الحوامل الثلاثة (السمتي / الدبسوني / الاستوائي) جمیعھا تتحرك بإحدى طریقتین وھي: حامل يدوي: التوجيه سيكون من خلال تحريك حامل التلسكوب يدوياً من قِبل المستخدم. صور (-8 (10-12

حامل الكتروني: التوجیھ الالكتروني سیكون بشكل الكتروني من خلال عصا التحكم. ویجب على المستخدم أن يُدخل بعض المعلومات عند عملية كل تشغيل للنظام الالكتروني مثل (المكان الجغرافي إما بإدخال اسم الدولة والمدینة أو یتم ادخال بیانات خط الطول والعرض. وكذلك ادخال الوقت والتاریخ). أو یتم الاستعانة بجھاز مستقبل للأقمار الصناعیة لتحدید مكان حامل التلسكوب بشكل تلقائي (GPS). ويجب أن يكون هذا المستقبِل مخصص لحامل التلسكوب (توجد في بعض حوامل التلسكوبات مستقبل مدمج للأقمار الصناعیة). ً ومن ثم یقوم المستخدم باختیار أحد الأجرام من عصا التحكم وسیتوجھ حامل التلسكوب تلقائیا نحو الجرم الذي تم اختیاره. صور (9-11-13)

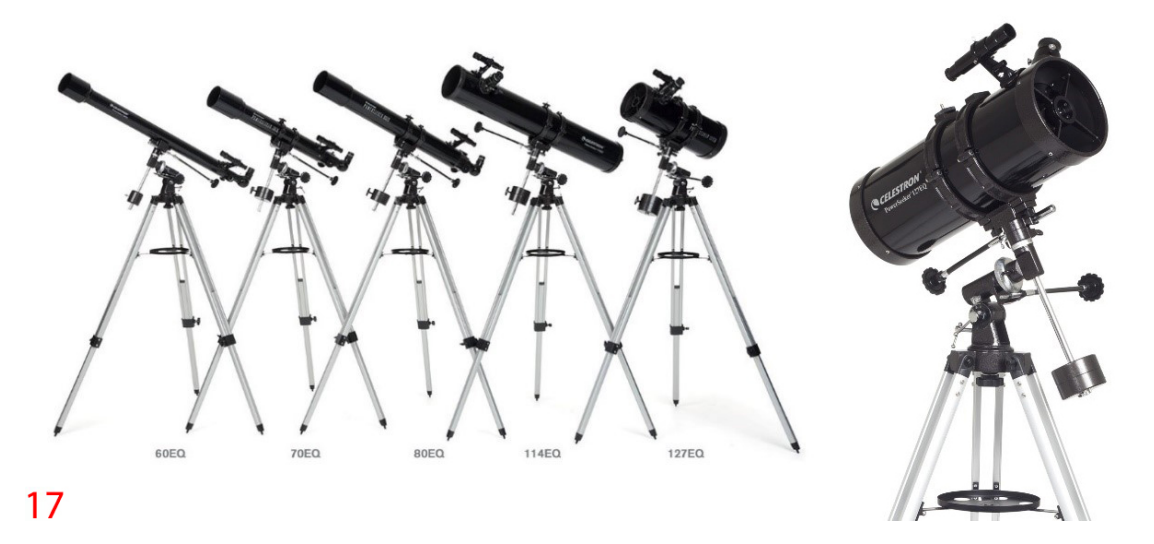

\*ملاحظة: ھناك تلسكوبات بحوامل استوائیة من النوع (یدوي التوجیھ) ولیس الكتروني، وفي بعض الأنواع یمكن تركیب محرك بدائي على الحامل ویقوم بتحریك التلسكوب حركة بدائیة تحاكي حركة النجوم مع دوران الأرض حول محورھا. صور ة (17)

الفصل الثالث: - العدسات العینیة للتلسكوبات (Eyepieces(: العدسة العينية للتلسكوب هي الأداة التي يتم وضعها في مقدمة التلسكوب وتمكننا من رؤية الجرم السماوي الموجھ لھ ھذا التلسكوب.

<span id="page-17-1"></span><span id="page-17-0"></span>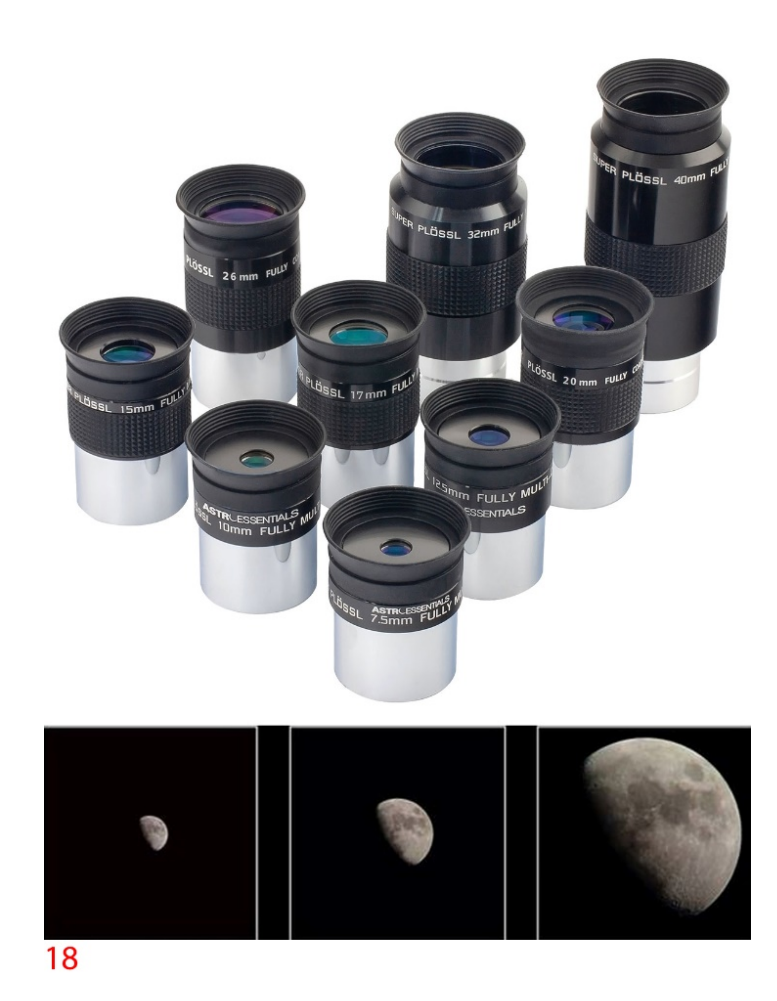

فمن خلال العدسة العینیة نستطیع أن نشاھد الكواكب أو النجوم أو الأقمار الصناعیة الساطعة ً بناء على مواصفات التلسكوب نفسھ. وكذلك یمكننا مشاھدة الشمس في حال توفر مرشح شمسي (سیتم التحدث عن المرشح الشمسي في فصل آخر).

نتوافر العدسات العينية للتلسكوبات بمقاسات مختلفة، إما بقُطر1.25 بوصة أو بقُطر 2 بوصة. وذلك یعتمد على مواصفات التلسكوب نفسھ في قابلیة استخدام الـ1.25 أو 2 بوصة.

كذلك ھناك مجموعة من الأرقام تكون مكتوبة على نفس العدسة العینیة للتلسكوب ومتبوعة بحرفین باللغة الانجلیزیة mm، مثل mm9 أو mm20 أو mm32 أو mm40 وغیرھا من الأرقام.

هذه الأرقام تعني البُعد البؤري للعدسة العينية (Eyepiece Focal Length). هذه الأرقام تتجھ إلى اتجاھین، إما تصاعدي أو تنازلي.

كلما كان الرقم أكبر مثل mm40 فذلك یعني قوة تكبیر أضعف ولكن بالمقابل حقل رؤیة واسع، أي العدسة نفسھا كبیرة ویسھل للعین البشریة النظر من خلالھا. وھذا یؤدي إلى (رصد مساحة أوسع للسماء). صورة (18)

كلما كان الرقم أصغر مثل mm9 فذلك یعني قوة تكبیر أقوى ولكن بالمقابل حقل رؤیة صغیرة وضیقة، أي العدسة نفسھا صغیرة ویصعب للعین البشریة النظر من خلالھا . وھذا یؤدي إلى (رصد مساحة أضیق للسماء). صورة (18)

ملاحظة: يوجد نوع من العدسات العينية للتلسكوبات يُطلق عليها العدسة الكوكبية (Planetary Eyepiece). هذا النوع يعطي قوة تكبير عالي وكذلك مجال رؤية أوسع، أي العدسة نفسھا كبیرة ویسھل النظر بالعین البشریة من خلالھا.

حيث أن هذه العدسة تساعد على رصد الكواكب بسهولة ولكن تكلفة شراءها عالية جداً مقارنة بالعدسات العینیة العادیة.

<span id="page-18-0"></span>حساب قوة تكبیر التلسكوب (Power Magnification(:

يتم حساب قوة تكبير التلسكوب بالاستعانة بالبُعد البؤري للتلسكوب (Focal Length) والبُعد البؤري للعدسة العینیة المستخدمة للرصد (Length Focal (وھما أمران یجدر لكل شخص مھتم بالتلسكوبات أن یعرفھا.

<span id="page-18-1"></span>وطریقة حسابھا كالتالي: -

البُعد البؤري للتلسكوب قسمة البُعد البؤري للعدسة العينية المستخدمة والناتج سيكون قوة التكبير للتلسكوب بالعدسة المستخدمة. مثلا البُعد البؤري للتلسكوب هو 2032mm ُعد البؤري للعدسة المستخدمة ھو mm26 والب الحساب كالتالي: 78=26÷2032 / بمعنى قوة التكبیر ھو ۷۸ مرة.

ملاحظات تتعلق بقوة تكبیر التلسكوب: \*یجب الإشارة إلى أنھ ھناك حد یصل إلیھ التلسكوب في قوة التكبیر. فمثلا إذا تم كتابة بأن أقصى حد لقوة التكبیر الخاصة بالتلسكوب ھو x480) من موقع الشركة المصنعة للتلسكوب)؛ فھذا یعني بأنھ لن یكون ھناك نتیجة مفیدة إذا تم الوصول لما بعد ھذا الرقم. والسبب في ذلك بأن المشهد سيكون مشوه وغير مُرضى إطلاقا.

\*تجدر الإشارة إلى أن بعض الإعلانات التي تروج للتلسكوبات ذات البُعد البؤري الضعيف، مثلاً البُعد البؤري 360mm أو 480mm ونحوها؛ بأن قوة تكبير التلسكوب مثلاً 400 مرة. وبعض الإعلانات تُسجل معلومة بأن قوة التكبير في التلسكوب 1127 مرة. وهذا الأمر غير صحيح اطلاقا، ولا يمكن لتلسكوب ببُعد بؤري ضعيف أن يصل بقوة تكبير 400 مرة أو 500 مرة أو 1127 مرة. النسبة البؤریة: یرمز لھا بالتلسكوب xx/f. والحرفین xx عبارة عن أرقام مثلا /5f أو /10f ونحوه وھي عبارة عن الرقم الناتج من عملیة حسابیة.

<span id="page-19-0"></span>طریقة حساب النسبة البؤریة: یتم حسابھا من خلال المعادلة التالیة: -

ُعد البؤري للتلسكوب قسمة ÷ البعد البؤري للمرآة الأولیة (الأساسیة) والناتج = ھو الرقم الب الذي یتم كتابتھ بعد F

مثال: تلسكوب بعده البؤري mm2032

والمرآة قطرھا 20 سم وبعدھا البؤري mm203.2 ویرمز لھ ا بالرمز D كما ھو مكتوب على التلسكوب

<span id="page-19-1"></span>لذلك العملیة الحسابیة كالتالي:

 $2032 \div 203.2 = 10 \implies F = 10 \implies F/10$ 

فرق النسبة البؤریة (F (وفوائدھا: الفرق بین أقل رقم وأعلى رقم ھو كالتالي:

مثلا مقارنة بین { تلسكوب /5F وتلسكوب /10F { من حیث (سرعة التقاط وتجمیع الضوء، مجال الرؤیة، قوة التكبیر، الوقت المستغرق للتصویر، نوعیة التصویر أو فائدتھا بالتصویر)

التلسكوب ذو /5F:

أسرع بتجمیع الضوء . مجال الرؤیة أعرض وأكبر. قوة التكبیر ضعیفة. یستغرق وقت قلیل لتصویر الجرم حتى یظھر بالصورة. یستخدم لتصویر السدم والمجرات.

التلسكوب ذو /10F:

بطيء بتجمیع الضوء. مجال الرؤیة أضیق وأصغر. قوة التكبیر عالیة. یستغرق وقت طویل لإظھار الجرم بالصورة. یستخدم لرصد الكواكب.

الفصل الرابع: - أدوات مفیدة لمستخدمي التلسكوبات: هناك مجموعة من الأدوات والقِطع الخاصة الإضافية والتي تُفيد مستخدم التلسكوب في مجالات عدیدة. ومن ھذه الأدوات ما یلي: -

<span id="page-20-2"></span><span id="page-20-1"></span><span id="page-20-0"></span>أدوات لإضعاف قوة تكبیر التلسكوب وتغییر النسبة البؤریة: Reducer Focal: ھي أداة تقوم بإضعاف قوة تكبیر التلسكوب مع تحویل النسبة البؤریة من /10Fإلى /6.3F مثلا أو إلى /7F.

یجب على المستخدم معرفة النوع المناسب للتلسكوب الذي یمتلكھ، لأن ھذه الأداة تختلف في كل نوع من أنواع التلسكوبات الكاسرة والعاكسة والھجینة. وكذلك تختلف أنواعھا باختلاف الشركات المصنعة للتلسكوبات. صور (19-20-21)

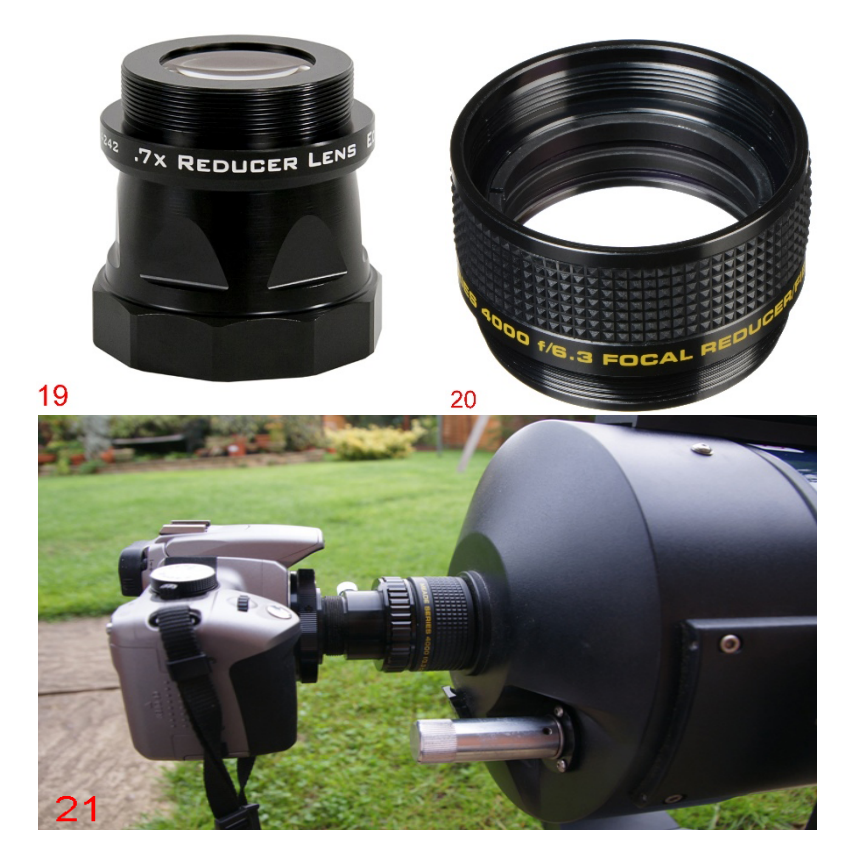

Hyperstar: مبدأ عمل ھذه الأداة ھي بإزالة المرآة الثانویة وتركیب الـHyperstar وتوصیلھا بكامیرا تصویر. صور (22-23-24)

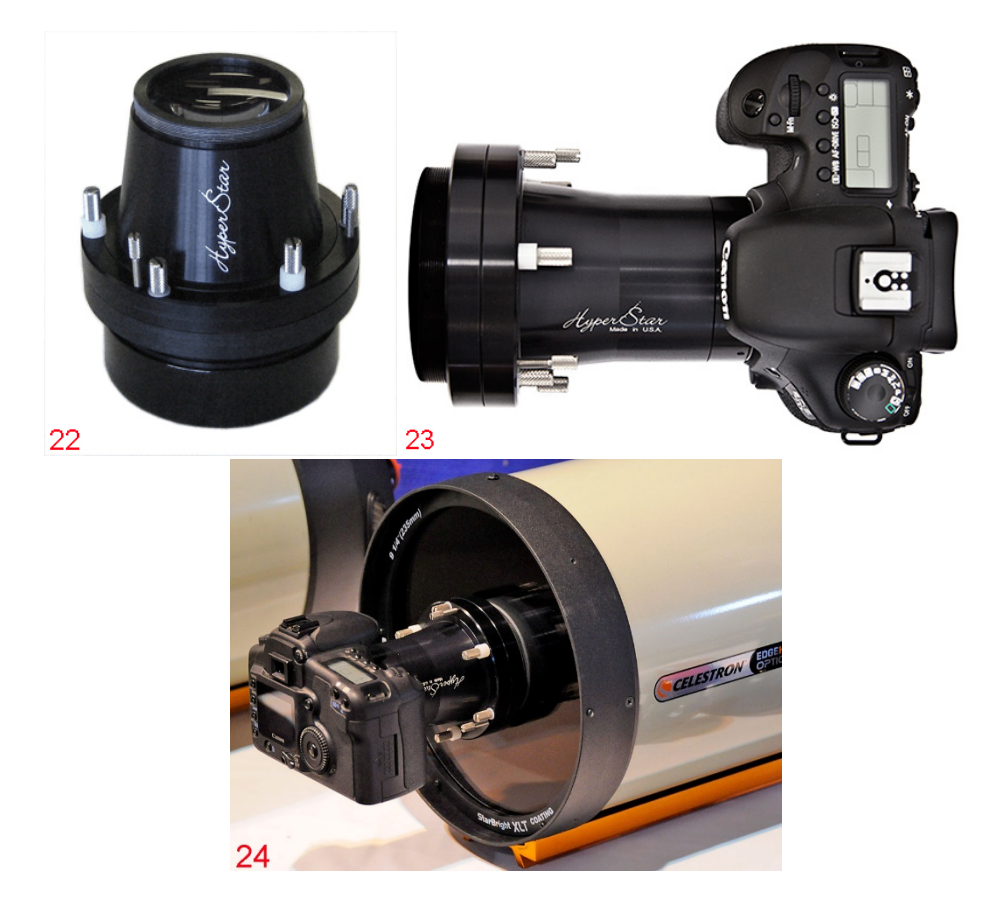

وبھذه الطریقة یتم اختصار انتقال الضوء؛ حیث كان بالسابق ینتقل من المرآة الرئیسیة ومن ثم إلى المرآة الثانویة ومن ثم إلى العدسة العینیة. وبعد تركیب الـHyperstar أصبح انتقالھ (من المرآة الرئیسیة ومن ثم إلى كامیرا التصویر) وبهذه الطریقة یتم تحویل النسبة البؤریة إلى /2.F صورة (25)

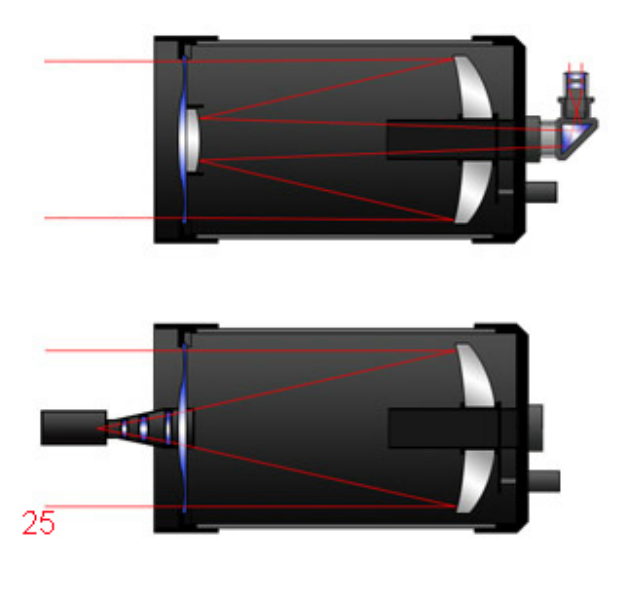

T-Ring & T-Adapter: هي عبارة عن أداتين تُربطان ببعضهما وتوصيلها بكامير ا احترافية من أجل التصویر الفلكي من خلال الكامیرا عن طریق وضعھا بمكان عدسة التلسكوب.

<span id="page-22-0"></span>Ring-T: ھي الحلقة الدائریة وتكون مصممة على نوع شركة الكامیرا الاحترافیة. مثل Nikon أو Canon أو Sony أو حتى الكامیرات الكلاسیكیة ذات شریط الأفلام القدیمة. ویجب على المستخدم أن یختار النوع المناسب للكامیرا التي یمتلكھا. صور (26-27)

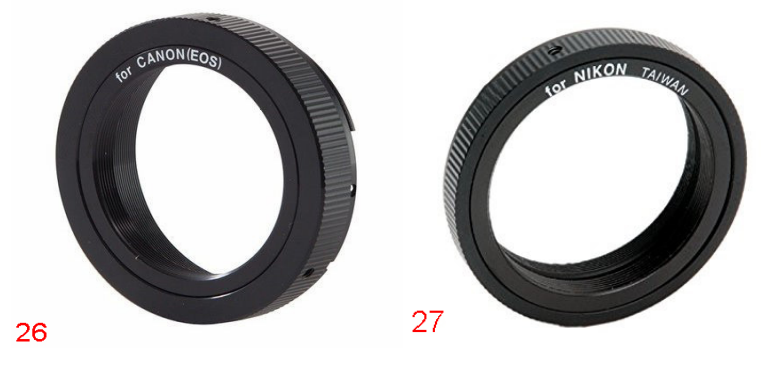

ُطر 1.25 Adapter-T: ھي القطعة الثانیة والتي تشبھ حرف T ویوجد منھا نوعین إما (بق بوصـة) أو (بقُطر 2 بوصـة) وهي أداة متعددة الاستخدامات بالنسبة للكاميرات. حيث يمكن استخدامھا على كامیرات احترافیة أو كامیرات فلكیة. صور (28-29)

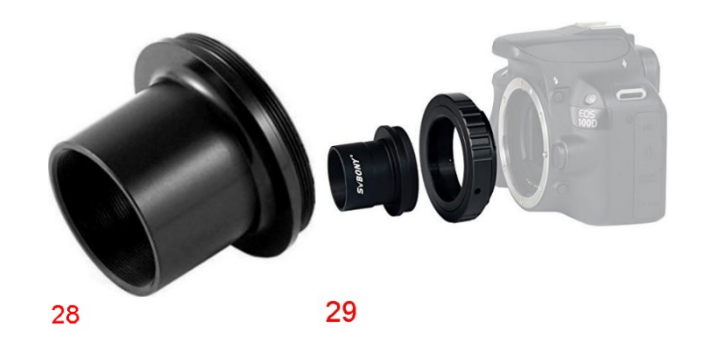

Telescope Mobile Adapter: هي أداة لحمل الهاتف المحمول وتثبيتها فوق عدسة التلسكوب من أجل التقاط الصور والفیدیو من خلالھا. ویوجد منھا أنواع كثیرة بأسعار متفاوتة. صور (30- (31

<span id="page-22-2"></span><span id="page-22-1"></span>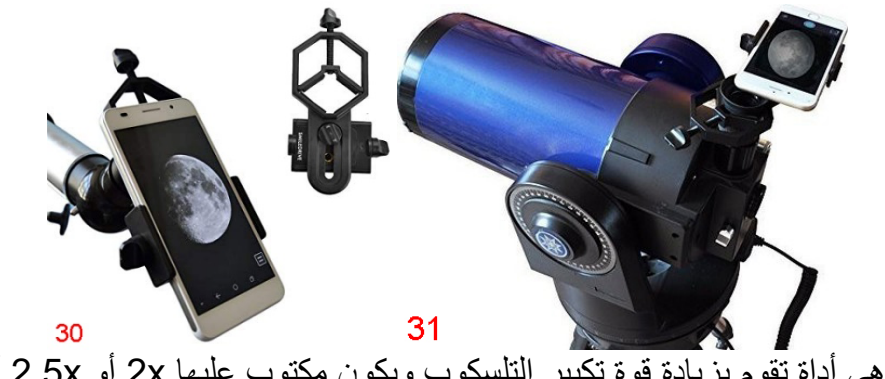

Barlow: ھي أداة تقوم بزیادة قوة تكبیر التلسكوب ویكون مكتوب علیھا x2 أو x2.5 أو x3 أو x.5 ویتم استخدامھا مع العدسة العینیة أو مع الكامیرا. صور (32-33)

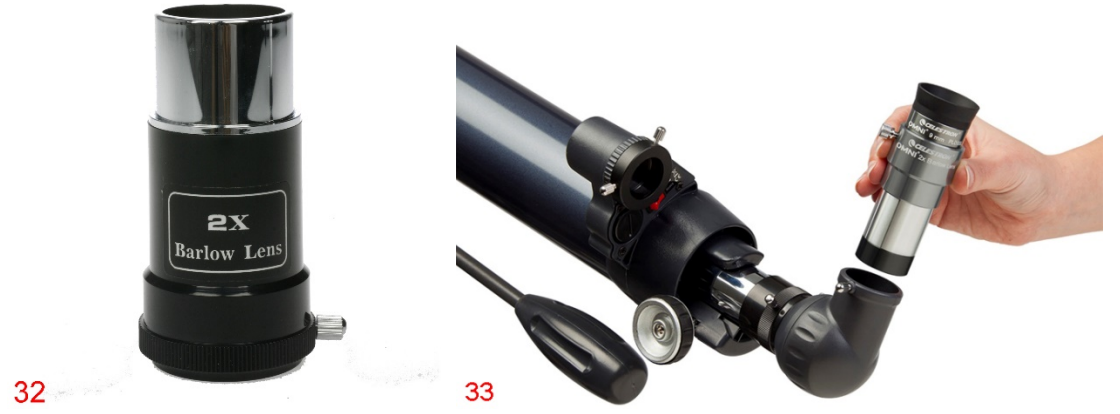

بحیث یتم ضرب ناتج قوة التكبیر الحالي مع الرقم الموجود على عدسة البارلو؛ والناتج الجدید ھو قوة التكبیر الجدید. فمثلا إذا تم استخدام تلسكوب ببُعد بؤري 2032mm و عدسة 26mm (سيكون قوة التكبير 78 مرة) وعند استخدام بارلو x2 مع نفس العدسة mm26) سیكون قوة التكبیر الجدید 156 مرة)

cables Serial to USB & -232RS: ھما سلكان یتم توصیلھما ببعضھا من أجل التحكم بالتلسكوب من خلال جھاز الحاسب الآلي. cable Serial to USB: ھو سلك طرفھ الأول برأس USB من أجل توصیلھ بالحاسب الآلي، وطرفھ الثاني برأس من نوع Serial. صورة (34)

<span id="page-23-0"></span>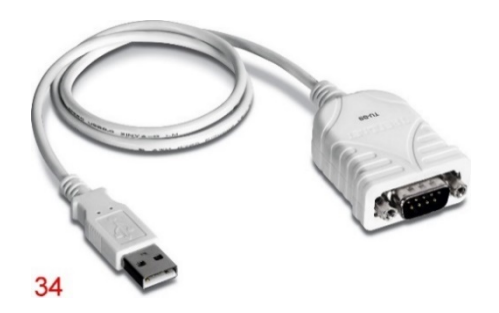

cable -232RS: ھو سلك طرفھ الأول برأس Serial ویتم ربطھ بسلك Serial to USB وطرفھ الثاني برأس مخصص لمنافذ موجودة بعصا التحكم الخاصة بالتلسكوبات. صورة (35)

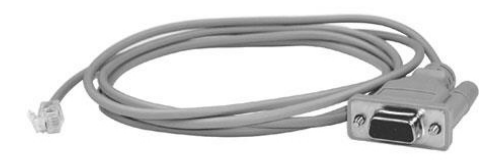

35

\*تجدر الإشارة إلى أن السلكین یوجد منھما أنواع مختلفة من حیث الشركات المصنعة لھا ومن حیث الشركات المصنعة للتلسكوبات وبالتالي ربما تكون أطراف الأسلاك مختلفة عن الموجود بالصورتین السابقتین. Focus Mask: تُعتبر أقنعة التركيز من أهم الأدوات لمستخدمي التلسكوبات في مجال التصوير الفلكي. حیث یقوم القناع بحجب دخول الضوء من عدة جھات، والسماح بدخول الضوء من جھات أخرى. ووظیفتھا الأساسیة ھي ضبط تركیز وضوح الأجرام من خلال الـFocuser . ومن أشهر هذه الأقنعة هو قناع باهتنوف (Bahtinov Mask). هذه الأقنعة تأتي بأشكال وأقطار مختلفة بحسب نوع التلسكوب وقُطره. صور (37-36)

<span id="page-24-0"></span>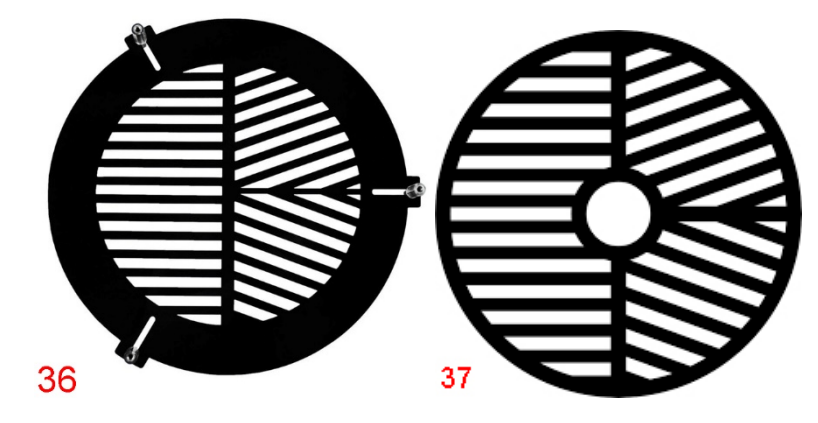

و هو سهل الاستخدام؛ حيث يتم توجيه التلسكوب لنجم (يُفضل بأنه من النجوم الساطعة) ثم يتم وضع القناع أمام التلسكوب وتثبیتھ (مكان دخول الضوء بالتلسكوب) . صور (38-39)

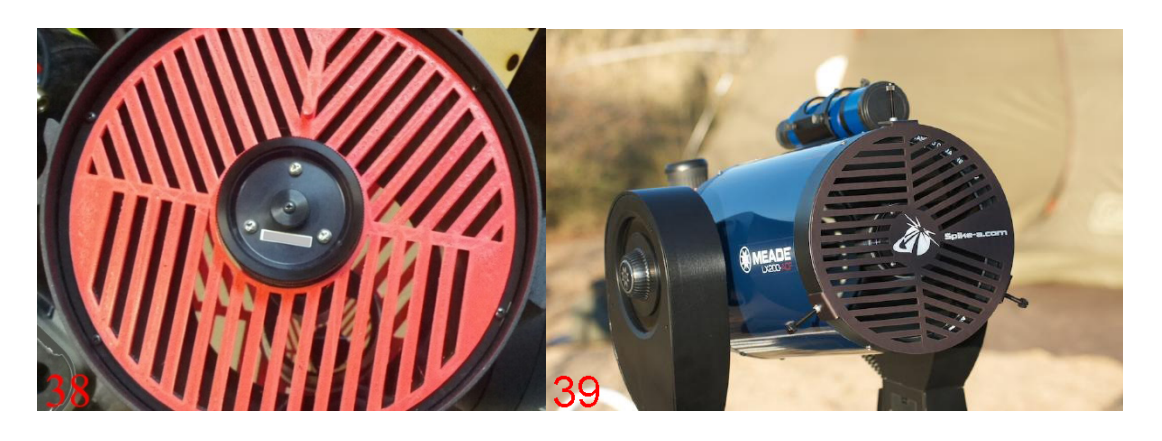

ثم یتم إدارة عجلة التركیز (Focuser (ومحاولة ضبطھ حتى یصبح شكل النجم مشابھ للصورة (40)

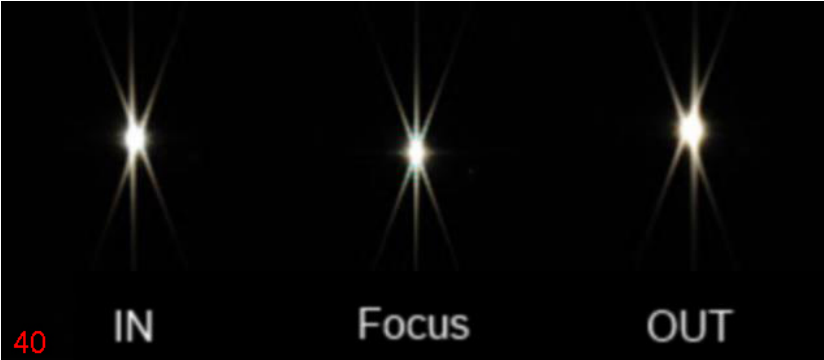

وبـهذه الطريقة يُنتج القنـاع شكل مميز للنـجم ويشبـه إلـى حد مـا علامـة X ولكنـها عبـارة عن ستـة خطوط (ثلاثة خطوط بالطرف الأول ومتقاطعة مع ثلاثة خطوط من الطرف الثاني) ویجب على المستخدم ضبط الـFocuser للخروج بمشھد یكون فیھ الخط الأوسط متوازي ومتساوي بین الخطین الأیمن والأیسر على الجھتین

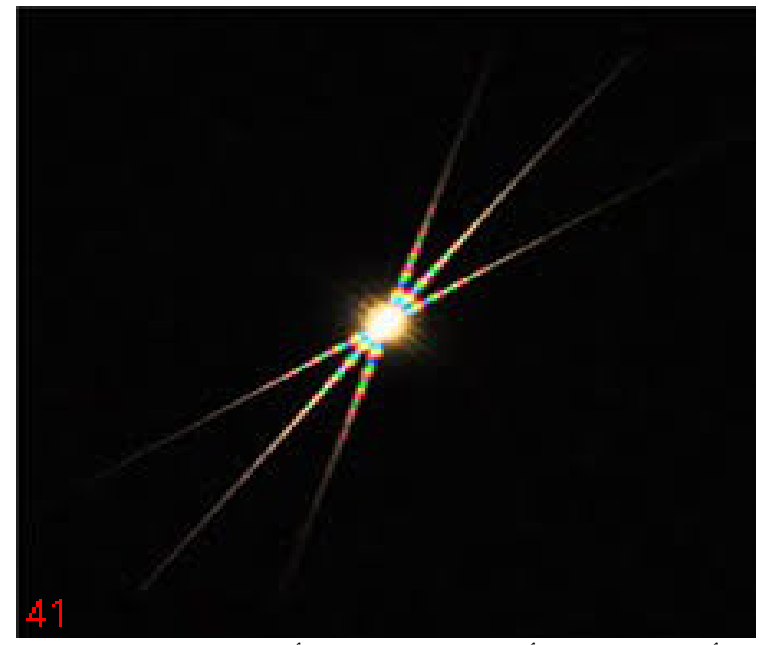

وعند حدوث ھذا الأمر (فھذا یعني أن تركیز وضوح الأجرام ستكون صحیحة ودقیقة) . صورة (41)

ملاحظة ١: یجب إزالة القناع بعد الانتهاء من ضبط التركیز . حیث أن التركیز سیكون صحیحاً ومناسبا للنجوم والسدم والمجرات. حیث أنھا ستكون دقیقة للتصویر الفلكي لھذه الأجرام. ولكن بالمقابل ستعتبر جیدة بنسبة ٪۹۸ في الوضوح للقمر والشمس والكواكب والأقمار الصناعیة. وذلك لأن المجموعة الشمسیة أقرب إلینا من النجوم وبالتالي الوضوح یختلف عن أجرام الفضاء العمیق. ولذلك یجب على الراصد أو الراصدة في التأكد من درجة وضوح أجرام المجموعة الشمسیة قبل عملیة الرصد أو التصویر. ملاحظة ٢: یمكن شراء هذه الأقنعة وتأتي عادة ببراغي تثبيت حتى يستطيع الشخص تثبيتها من دون أي مشاكل. وكذلك یستطیع الشخص طباعتھا على ورق مقوى إما على ورقة 3A أو ورقة ُطره) وقص الأطراف التي تسمح للضوء بالدخول من خلالھا. 4A) بحسب نوع التلسكوب وق وهناك مواقع تُوفر ملفات أقنعة التركيز (بشكل مجاني) حتى يستطيع الشخص طباعتها من الطابعة التي لدیھ.

ویستطیع أي شخص الاستفادة من الموقع التالي في طباعة قناع باھتینوف [http://www.deepskywatch.com/Articles/make](http://www.deepskywatch.com/Articles/make-bahtinov-mask.html)-bahtinov-mask.html ملاحظة ٣: تتوفر أقنعة التركیز لعدسات الكامیرات الاحترافیة وتعمل بنفس مبدأ التلسكوبات.

الفصل الخامس: - أنواع كامیرات التصویر الممكن استخدامھا بالفلك: یمكن الاستعانة بكامیرات تصویر من أجل ً التقاط صور ومقاطع فلكیة للأجرام الفضائیة؛ سواء كانت أجرام المجموعة الشمسیة من قمر كوكب الأرض والكواكب والشمس، أو حتى تصویر للفضاء العمیق من سدم ومجرات وكویكبات ومذنبات. ومن ھذه الكامیرات: -

#### <span id="page-26-2"></span><span id="page-26-1"></span><span id="page-26-0"></span>كامیرات احترافیة DSLR:

یمكن استخدام أغلب أنواع الكامیرات الاحترافیة ً سواء كانت من شركة Nikon أو Canon أو Sony أو غیرھا طالما أن عدسة الكامیرا قابلة للإزالة ومن ثم استخدام الأداتین Ring-T وAdapter-T. ولا یوجد ھناك مشكلة في حال تم استخدام كامیرا frame Crop أو Full frame. صورة (42)

<span id="page-26-3"></span>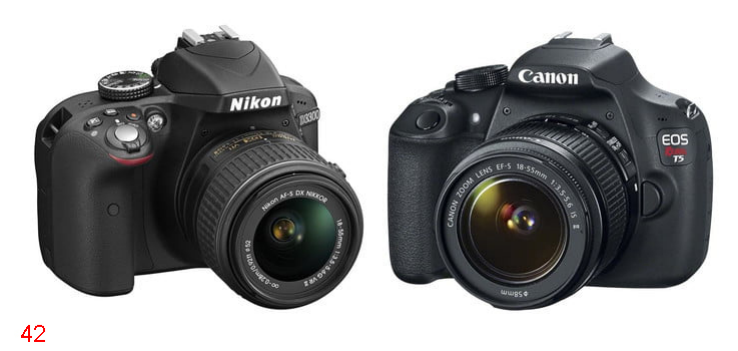

كامیرات احترافیة (DSLR (معدلة للاستخدام الفلكي: ھي كامیرات احترافیة تم تعدیلھا وتفكیكھا وإزالة المرشح الأصلي الخاص بالكامیرا (Filter ( واستخدام مرشحات بدیلة مناسبة للتصویر الفلكي. فالكامیرات الاحترافیة تحاكي ما تراه العین البشریة على الواقع. والعین البشریة غیر قادرة على رصد أطیاف الضوء المرئي وبالتالي في حال ظھرت ھذه الأطیاف بالتصویر العادي لأصبحت الصورة بالنسبة للمصور مشوھة وغیر صحیحة. حیث أن ھذا المرشح الأساسي متواجد بجمیع الكامیرات الاحترافیة لتقلیل ظھور ھذه الأشعة بالتصویر الملتقط.

ولذلك یتم إزالة المشرح الأصلي الموجود فوق الحساس (Sensor (وتركیب مرشح بدیل یحجب الأشعة ما تحت الحمراء والأشعة ما فوق البنفسجیة، ولكن یسمح بمرور ببقیة أطیاف الضوء مثل الھیدروجین ألفا والأوكسجین وغیرھا. وھناك كامیرات یتم إزالة المرشح الأصلي وتركیب مكانھا مرشح زجاجي یسمح بمرور جمیع أطیاف الضوء؛ بما فیھا الأشعة ما تحت الحمراء والأشعة ما فوق البنفسجیة، ولذلك ینبغي استخدام مرشحات خارجیة لحجب التحت الحمراء والفوق البنفسجیة. (إلا في حالة أراد الشخص تصویر الأجرام بھذه الأشعة) ویحتاج المصور بالتصویر الفلكي إلى إظھار أطیاف الضوء التي تبثھا الأجرام حتى یتمكن من تصویرھا.

وكذلك یتم إضافة مروحة تبرید للكامیرا الاحترافیة لتبرید الحساس (Sensor(: لأنھ كلما ارتفع حرارة الحساس/ ارتفع تحبب الصورة (Noise(. ومعنى ذلك أن زیادة حرارة الحساس سیتسبب بتشویھ الصورة الملتقطة. صور (43-44)

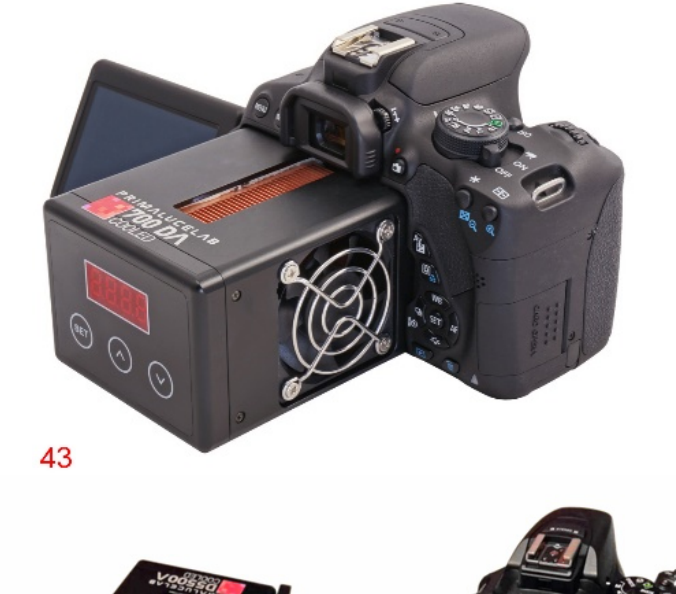

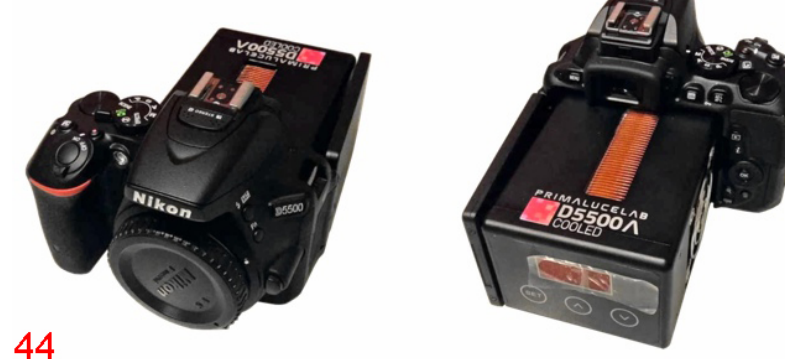

الصورة ( 45) توضح الفرق بین تصویرین لھما نفس اعدادات التصویر (تعریض 300 ثانیة، وحساسیة ضوء 800 ISO (، ولكن لھما درجة حرارة مختلفة.

الجانب الأيمن بالصورة بدرجة حرارة 5- مئوية تحت الصفر ، والجانب الأيسر 19+ مئوية

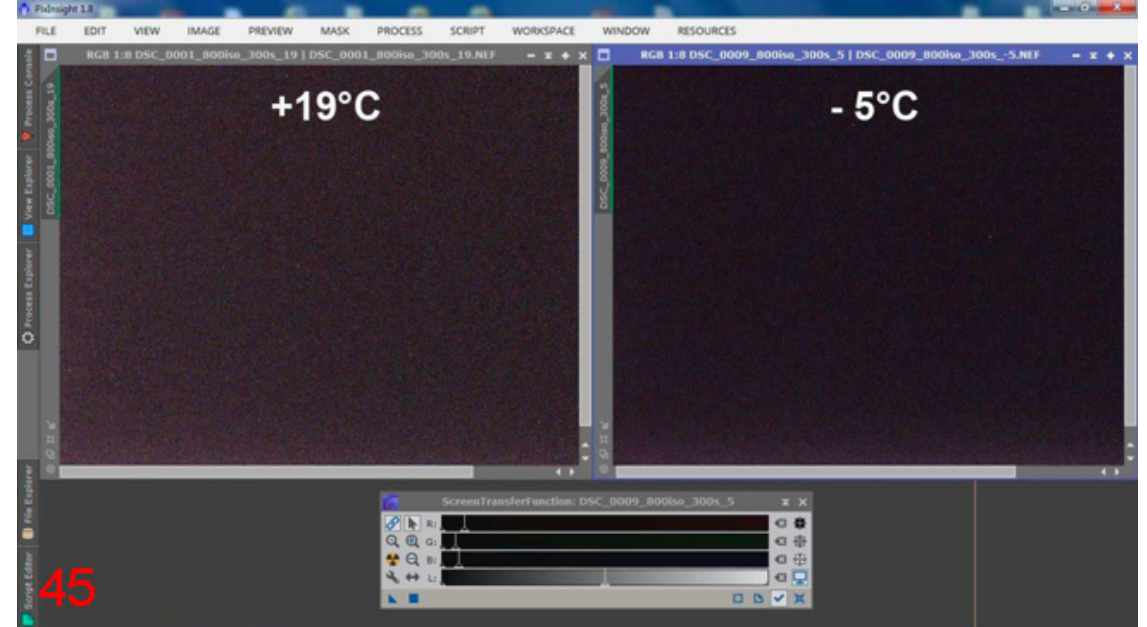

ویمكن مشاھدة الكمیة العالیة من التحبب (Noise (في الصورة التي درجة حرارتھا +19

كامیرات فلكیة: ھي كامیرات مخصصة للتصویر الفلكي. یتم تثبیت الكامیرا الفلكیة مكان عدسة التلسكوب وتوصیل الكامیرا بالحاسب الآلي؛ بحیث یكون الرصد والمشاھدة والتصویر من خلال الحاسب الآلي.

\*یجب تثبیت تعریفات الكامیرا الفلكیة وكذلك تثبیت برنامج التصویر الخاص بالكامیرات الفلكیة.

<span id="page-28-0"></span>وتنقسم لعدة أقسام: -

Planetary Camera: هي كامير ات فلكية متخصصة بتصوير الكواكب ويُطلق عليها البعض اسم (Camera Web (لأن طریقة عملھا مشابھة إلى حد ما لكامیرات البث عن طریق الانترنت. صور (46-47-48)

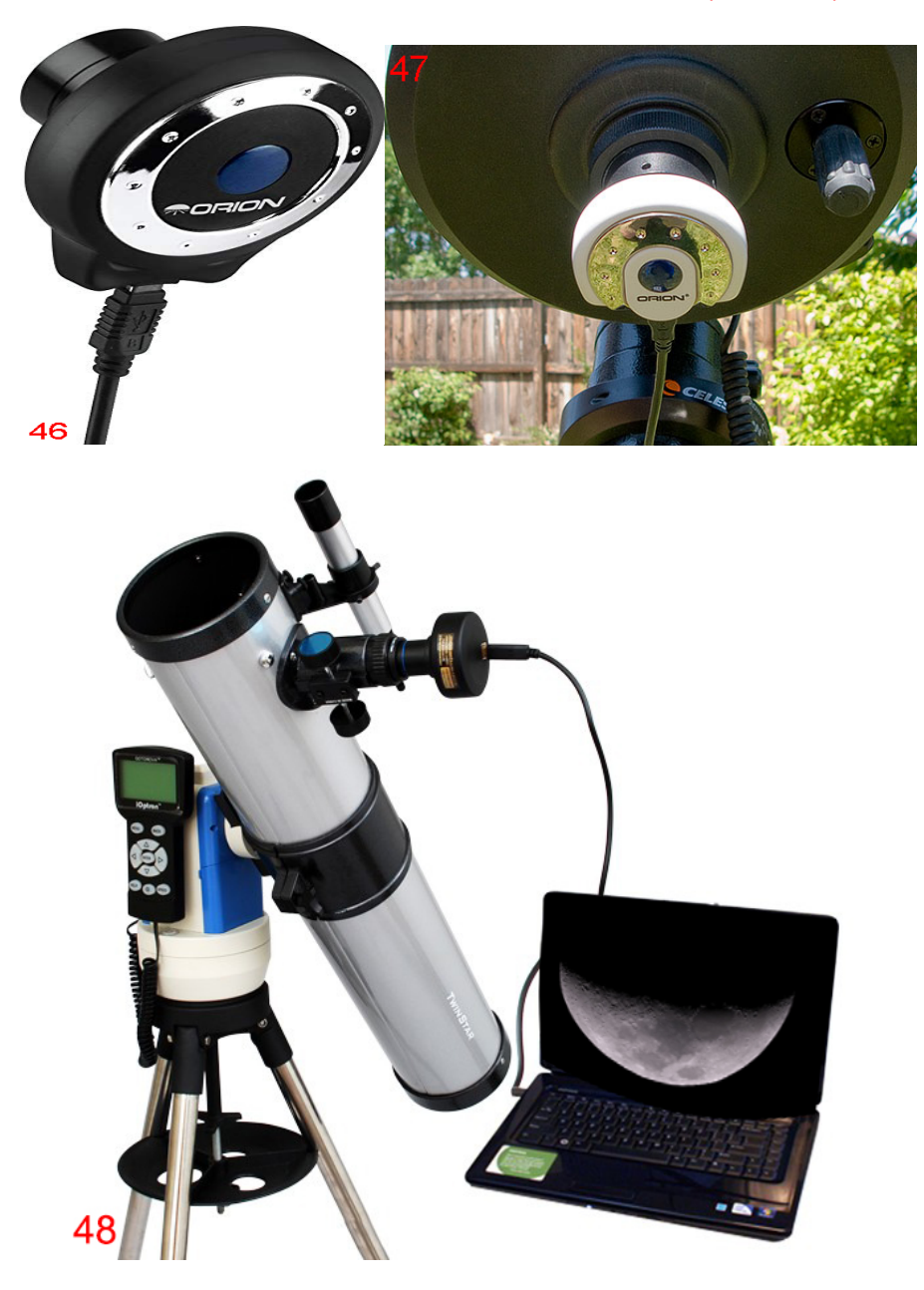

الكامير ات الكوكبية لديها حساس (Sensor) ذو مساحة صغير ة وبالتالي هذا يُعطيها قوة تكبير عالي وھذا یعني رصد أفضل للكواكب.

Autoguiding Camera: هي كاميرات فلكية متخصصة بإعادة تموضع وتوجيه التلسكوب عند حصول انحراف بحركتھ أثناء تتبع الأجرام، ویتم وضعھا بالغالب فوق التلسكوب بمنظار متخصص لھذا الغرض (Scope Guiding(. ویتم موازنة الكامیرا والمنظار مع التلسكوب لنفس نقطة الرصد. صورة (49)

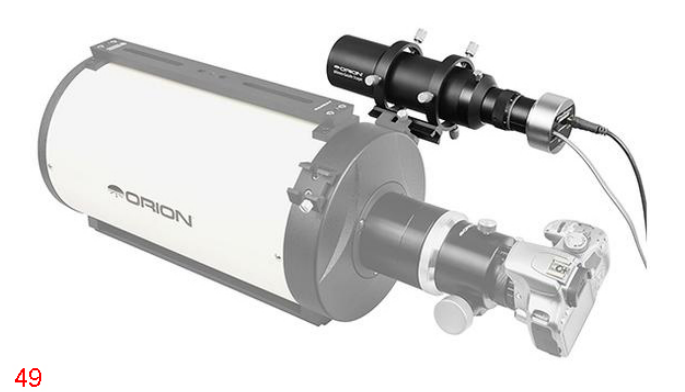

وھي مخصصة للتلسكوبات بالحوامل الاستوائیة الالكترونیة. ویتم ربط الكامیرا بالحاسب الآلي وكذلك بالحامل المتتبع (Mount).

حیث یتم تشغیل برنامج متخصص مثل برنامج PHD بتتبع حركة النجم والتصویر المستمر، وعند حصول حركة مفاجئة للتلسكوب فھذا یعني تغیر في بكسلات الصور في كامیرا الـAutoguiding. ویقوم البرنامج بإرسال أوامر للحامل المتتبع ( Mount (بالتحرك للموقع السابق قبل حصول التحرك المفاجئ. وبھذه الطریقة لن یقلق المصور من الحركة المفاجئة للتلسكوب أثناء التقاط صور بتعریض طویل .

ريمكن استخدام أداة تُسمى Off Axis Guider). صورة (50)

وھي أداة لھا منفذین: المنفذ الأول لكامیرا التصویر الفلكي، والمنفذ الثاني لكامیرا .Autoguiding

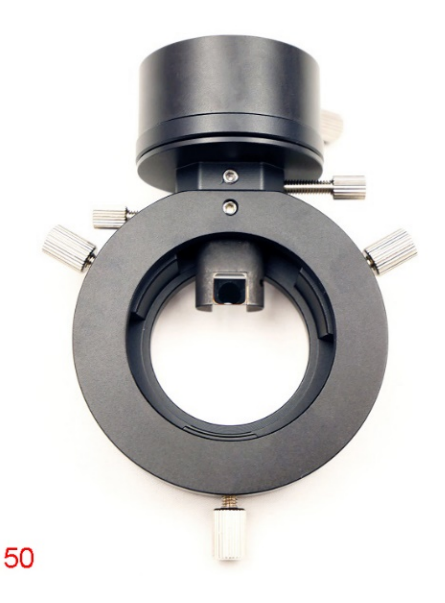

حیث أن المنفذ الثاني (الأعلى) یأخذ حیز صغیر من مساحة مجال منفذ كامیرا التصویر وتقوم بعكس جزء بسیط من الضوء القادم للتلسكوب للأعلى (لكامیرا Autoguiding(. صورة (51)

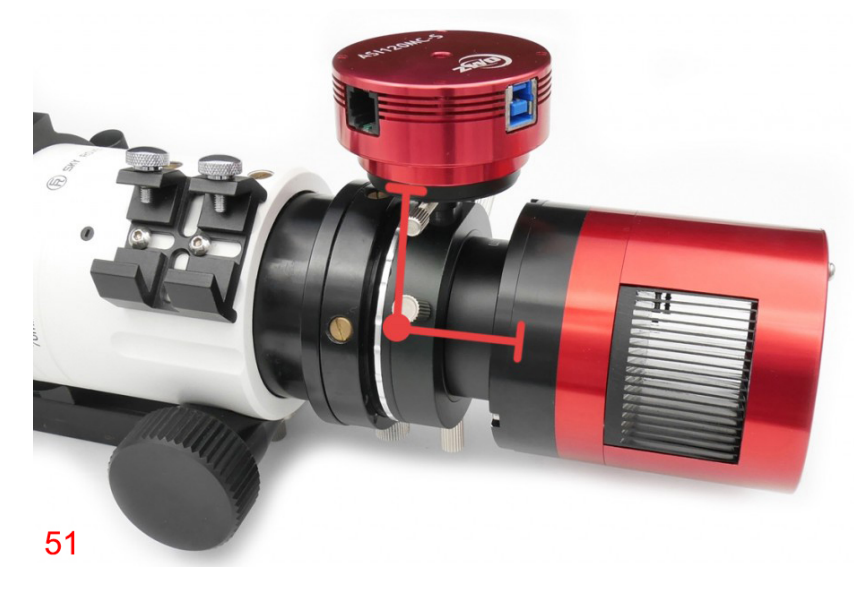

هذه الأداة (OAG) مفيدة للتلسكوبات ذات الْبُعد الْمُبَوري العالمي مثل 2032mm وأعلـى ولكن تكمن صعوبتھا بضبط تركیز الرؤیة ( Focus(.

ملاحظة: یتم الاستغناء عن المنظار (Scope Guiding (عند استخدام أداة (OAG(.

DeepSky Imaging Camera: هي كاميرات فلكية متخصصة بتصوير أجرام الفضاء العميق من سُنُم ومجرات وغيرها من الأجرام. وعادة ما يكون الحساس (Sensor) ذو مساحة أكبر مقارنة مع كاميرات Planetary. لأن الحساس ذو المساحة الأكبر يُعطي حقل تصوير أكبر ـ صور (52-53)

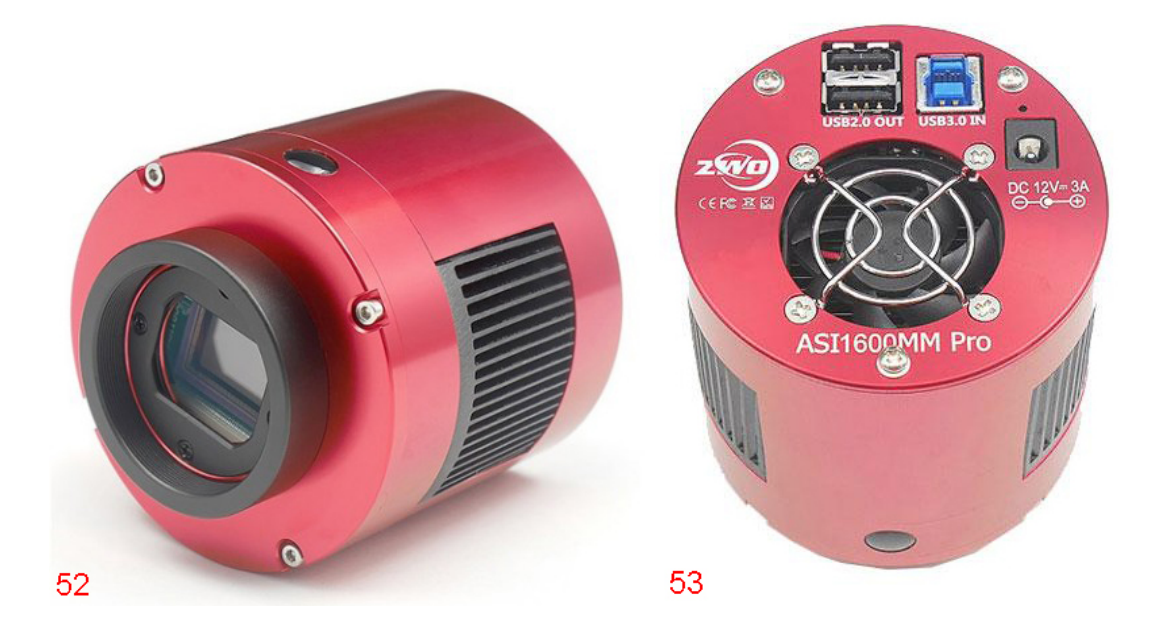

ھناك نوعین من الحساسات في ھذه الكامیرات؛ (CMOS / CCD (

كامیرات CCD: ھي عبارة عن كامیرات ذات تقنیة عالیة وبحساس (Sensor CCD(. وتستطيع رصد أبهت وأخفت الأضواء الصادرة عن الأجرام السماوية. وغالباً ما يستخدمها العلماء والخبراء بمجال التصویر. وسعرھا مرتفع جداً.

كامیرات CMOS: ھي عبارة عن بحساس من نوع ( CMOS (مثل تلك الموجودة في الكامیرات الاحترافیة. وسعرھا أرخص مقارنة مع كامیرات CCD. كانت ھناك فروقات كبیرة جدا بین النوعین، ولكن مع تقدم التطور التقني في مجال التصویر؛ لم یعد ھناك فروقات كبیرة بین الحساسین في الوقت الحالي. یستطیع المصور والخبیر المحترف في مجال التصوی ر أن یعرف الفرق بین النوعین، على عكس عامة الناس ربما لن یعرفوا ھذه الفروقات.

وتحتوي كامیرات Imaging DeepSky على مروحة تبرید من أجل خفض درجة حرارة الحساس (Sensor(. وتستھلك ھذه المروحة طاقة من مصدر كھربائي خارجي. بعض شركات تصنیع ھذه الكامیرات تحدد معیار بأن انخفاض درجة حرارة كامیراتھا تكون بواقع 40- درجة مئوية (عن درجة الحرارة في المنطقة المحيطة).

مثال؛ درجة حرارة الجو المحیط ھو + 25 درجة مئویة؛ ویستطیع الراصد استخدام الكامیرا وخفضها 40-، وبالتالي تصبح الحرارة على الحساس (15- درجة مئوية تحت الصفر)

مثال آخر؛ إذا كانت درجة حرارة المنطقة المحیطة +50 درجة مئویة، فإن الحساس سیصبح بدرجة حرارة +10 درجة مئویة.

وھذا معیار یختلف بین شركات تصنیع ھذه الكامیرات. \*ينبغي ألا يتم استهلاك طاقة الكاميرا بنسبة 100%؛ ويُفضل خبراء التصوير الفلكي بأن لا يتجاوز استهلاك الطاقة أكثر من70% وذلك حتى يُعطي مجال للكاميرا بأن تعمل بشكل سليم وكذلك للتحكم بدرجة الحرارة المفاجئة للمنطقة المحیطة وللحساس. (یمكن معرفة نسبة الاستھلاك من داخل البرنامج المخصص للتصویر مثل برنامج .(SharpCap

ملاحظة: ھناك نوعین من الكامیرات فیما یتعلق بألوان التصویر. كامیرات تصویرھا ملون (Color (/ وھناك كامیرات تصویرھا أبیض وأسود (Mono(. وأسعار الكامیرات ذات التصویر الأبیض والأسود أغلى بسبب أنھا أكثر حساسیة للضوء مقارنة مع الكامیرات الملونة.

<span id="page-32-1"></span><span id="page-32-0"></span>الفصل السادس: - المرشحات وأنواعھا (Filters(: تعتبر المرشحات كإضافة بالنسبة لبعض المصورین وخاصة المبتدئین بمجال التصویر الفلكي، ولكنھا تعتبر أدوات مھمة للمصورین الفلكیین المحترفین ذوو الخبرة العالیة. وتنقسم المرشحات الفلكیة بحسب أھدافھا إلى عدة أقسام؛

<span id="page-32-2"></span>Solar filter: هي مرشحات خاصة للشمس وتكمن وظيفتها في حجب %99.9 من ضوء الشمس الضارة للعین البشریة وللأجھزة الفلكیة. وتكون أحجامھا بنفس أقطار التلسكوبات. حیث یتم وضعھا أمام التلسكوب (مكان مدخل الضوء بالتلسكوب) ھناك نوعین من المرشحات الشمسیة فیما یتعلق بمكونات صناعتھا (مرشح من نوع زجاج. صور (54-55) / مرشح من نوع فلم المشابھ لورقة القصدیر في الشكل. صور (56-57))

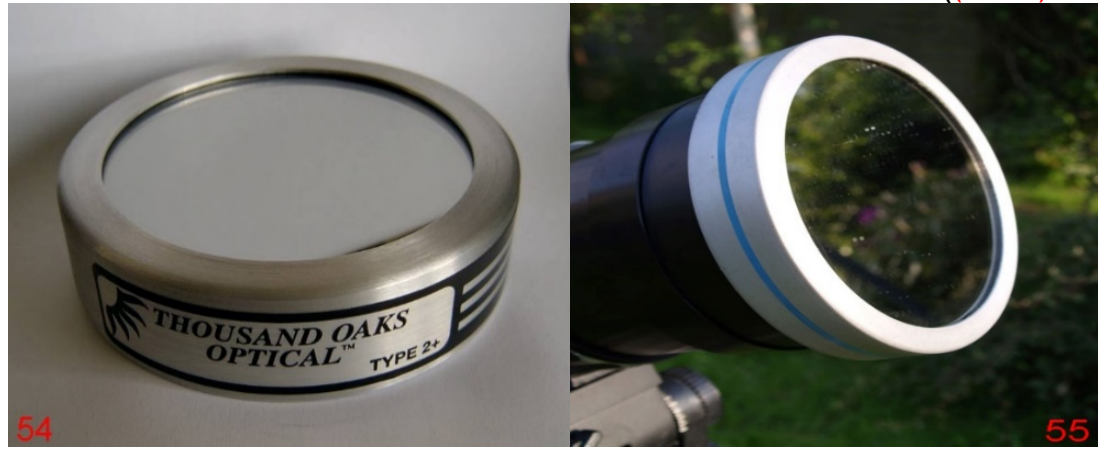

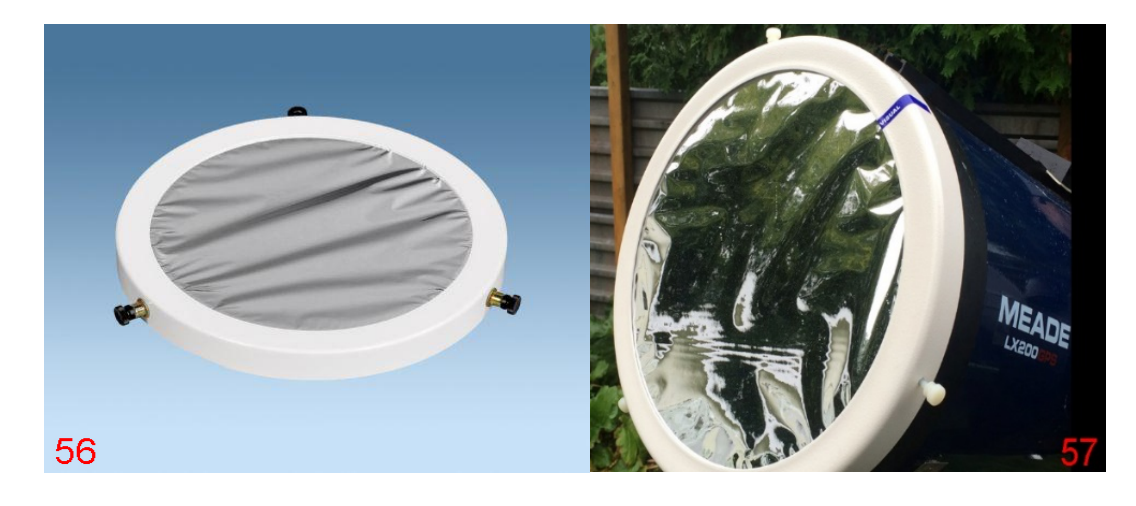

\*تنبیھات ھامة : -۱ یجب على الراصد عدم النظر إلى الشمس في حال لم یكن لدیھ مرشح شمسي للتلسكوب أو منظار (دربیل) مخصص للشمس أو نظارة مخصصة لرصد الشمس، فھذا سیتسبب بضرر للعین البشریة ضررا ج. ً غیر قابل للعلا -۲ البعض یستخدم أفلام الأشعة السینیة ونحوھا الخاصة بالطب وذلك برفعھا وتوجیھھا للشمس ومشاھدة قرص الشمس من خلالھا، والبعض یستخدمھا ل رصد كسوف الشمس لاعتقادھم بأن الكسوف + فلم الأشعة قد حجبا الأشعة الضارة على العين (وهذا الأمر غير صحيح إطلاقاً). الفلم الخاص ب الأشعة السینیة مخصص لھدف طبي، ولیس لھدف فلكي مثل رصد الشمس وھذا الأمر منتشر بكثرة بین الناس ولذلك وجب التنبیھ والتحذیر. صور (58-59-60) -۳ البعض یستخدم كامیرا جھاز الجوال أو جھاز التابلیت بوضعھا فوق عدسة التلسكوب وتوجیھھ إلى الشمس مع عدم وجود مرشح شمسي. وھذا الأمر كفیل بإتلاف الجوال أو جھاز التابلیت. -٤ البعض یستخدم مرشح القمر ووضعھا أسفل عدسة التلسكوب وتوجیھھا إلى الشمس مع عدم وجود مرشح شمسي. واعتقادھم بأن المرشح القمري مناسب لرصد الشمس (ھذا الأمر غیر صحیح إطلاقا). صور (61-62-63) ً -٥ البعض یستخدم مرشحات ملونة موصولة ببعضھا البعض مثل اللون الأحمر+ اللون البرتقالي+ اللون الأسود وغیرھا من الألوان ووضعھا أسفل عدسة التلسكوب وتوجیھھا إلى الشمس مع عدم وجود مرشح شمسي. واعتقادھم بأنھا كفیلة بحجب الأشعة الضارة القادمة من الشمس (وھذا الأمر غیر صحیح إطلاقا). صورة (64-65) ً

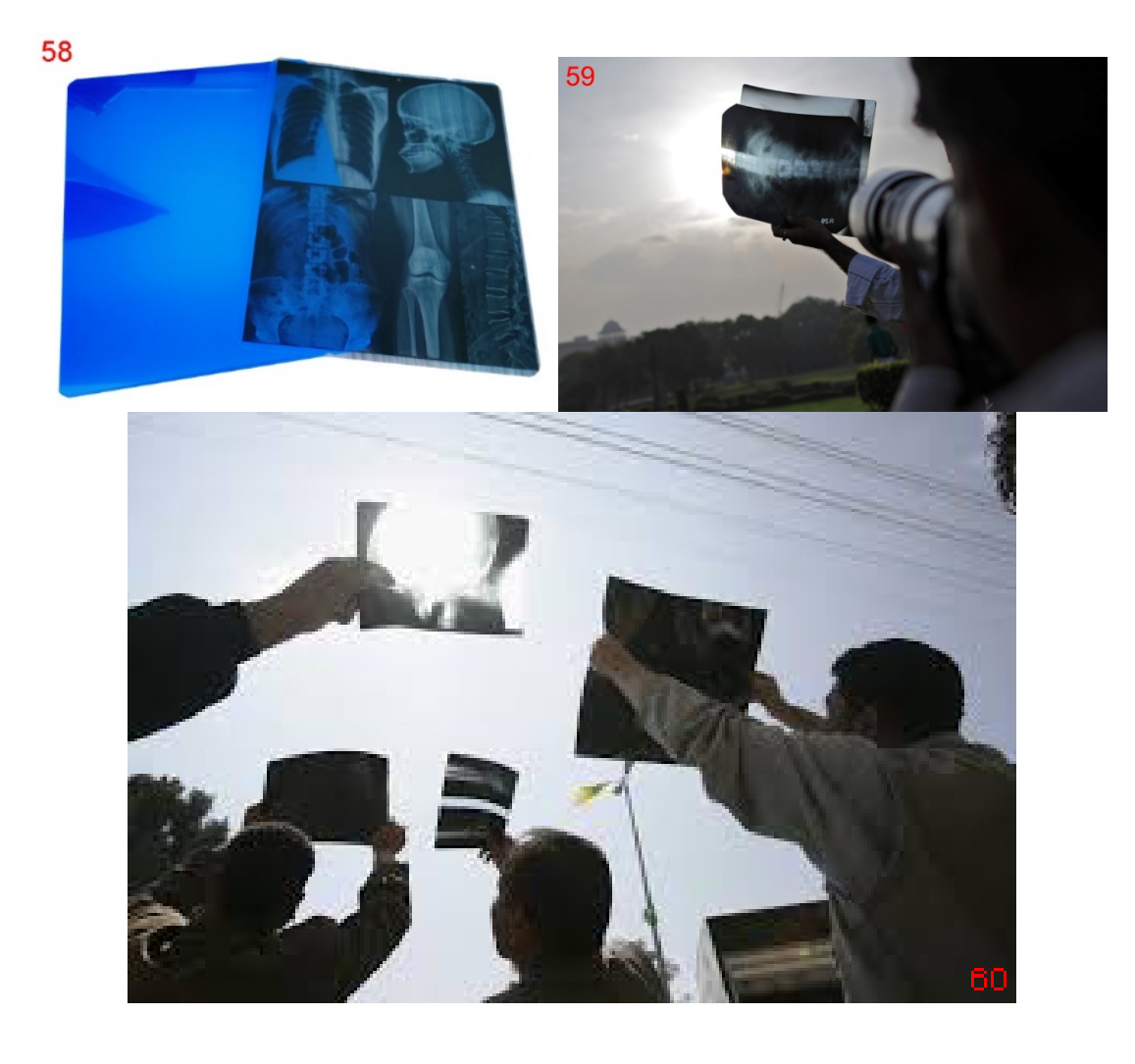

Filter Moon: ھي مرشحات مخصصة للقمر وتكمن وظیفتھا في حجب نسبة معینة من ضوء القمر؛ وتختلف ھذه النسبة بحسب الشركات المصنعة لھا. وھي تتراوح ما بین 13% إلى 50% من نسبة حجب ضوء القمر. صورة (61)

<span id="page-34-0"></span>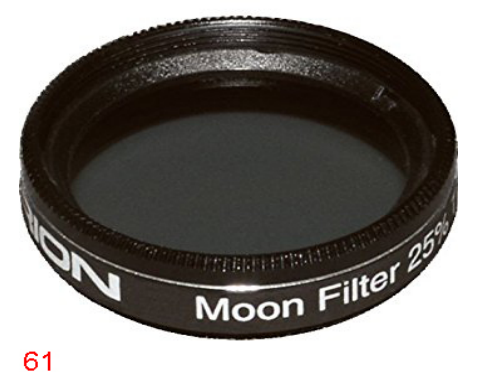

وعند خفض إضاءة القمر وخاصة إذا كان في طور البدر (یستطیع الراصد من رصد تفاصیل أوضح مقارنة مع عدم استخدام مرشح قمري). وتكون أحجامها بنفس ڤُطر العدسة العينية المستخدمة أو بنفس ڤُطر الـ T-adapter الخاص بكاميرا التصوير ـ إما بقُطر 1.25 بوصة / أو بقُطر 2 بوصة. ويتم ربطها أسفل العدسة العينية أو الـadapter-T . صورة (62-63)

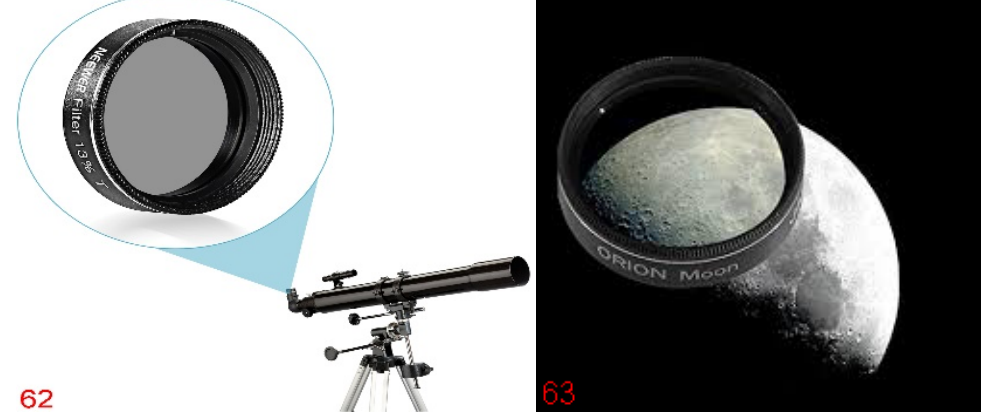

<span id="page-34-1"></span>Color Filter: هذه المرشحات مشابهة للمرشح القمري من حيث القُطر والاستخدام. فهي إما أن ُطر 1.25 بوصة أو 2 بوصة. ویتم توصیلھا أسفل العدسة العینیة أو الـadapter-T . تكون بق

ھي مرشحات تعمل على السماح لبعض الأطوال الموجیة للضوء بالمرور، مع منع بعض الأطوال الموجية للضوء من العبور ِ وهذا يُعزز المشهد المرصود من خلال التلسكوب بلون محدد وتوضیح بعض المعالم في الجرم المرصود بشكل أكبر والتي لم تكن واضحة نوعا ما. ھذه المرشحات تعمل بشكل أفضل مع الكواكب . ھناك ألوان كثیرة من ھذه المرشحات ولكن من أشھرھا [ الأحمر/ الأزرق /الأخضر /الأصفر ]. صور (64-65-66-67)

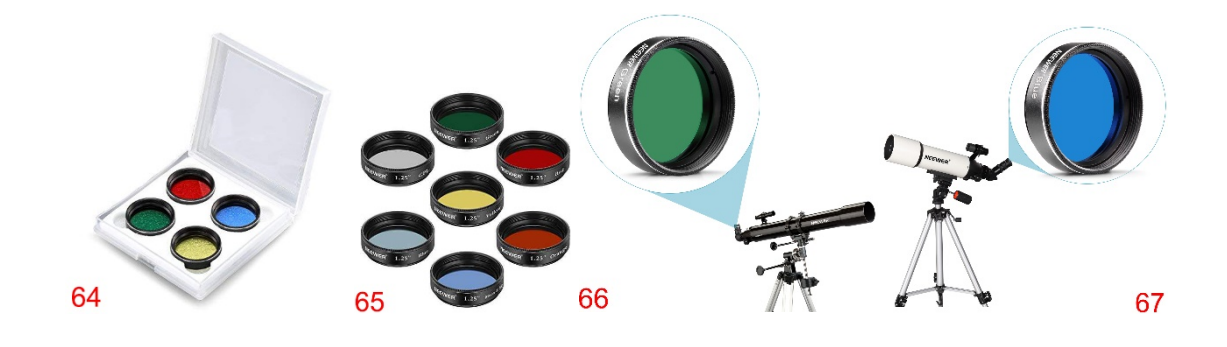

فمثلا عند استخدام مرشح باللون الأحمر: یقوم المرشح بتمریر طیف اللون الأحمر ومنع الطیفین الأزرق والأخضر من العبور مما یجعل اللونین الأزرق والأخضر أكثر قتامة. وبالتالي الكواكب ذات اللون الأحمر ستظھر بشكل أفضل مع تفاصیل أوضح.

وعند استخدام مرشح باللون الأزرق: یقوم المرشح بتمریر طیف اللون الأزرق ومنع الطیفین الأحمر والأخضر من العبور مما یجعل اللونین الأخضر والأحمر أكثر قتامة. وبالتالي الكواكب ذات اللون الأزرق ستظھر بشكل أفضل مع تفاصیل أوضح.

الصورة ( 68) ھي لكوكب المریخ، حیث تم استخدام مرشحین (الأحمر / الأزرق). یمكن ملاحظة أن أقطاب الكوكب أصبحت أكثر وضوحا عند استخدام المرشح الأزرق، وأصبح تباين ألوان الكوكب أكثر حدة واللونين الأحمر والأسود أكثر تناسباً على سطح الكوكب عند استخدام المرشح الأحمر.

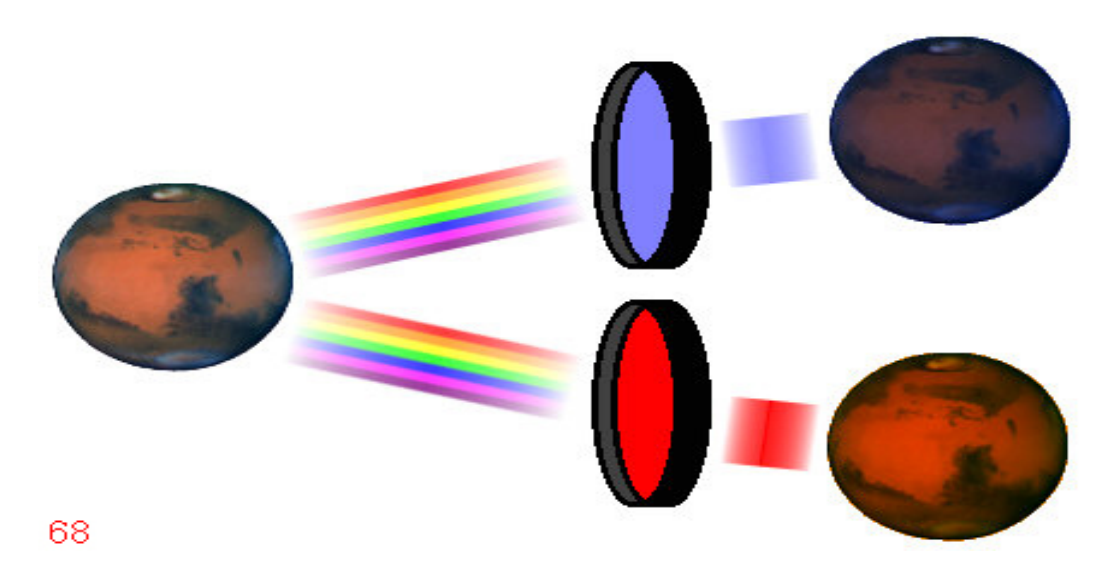

ویتم الكتابة على ھذه المرشحات مجموعة من الأرقام ولونھا، وھذه المرشحات وأرقامھا لھا معنى بال رصد والتصویر الفلكي.

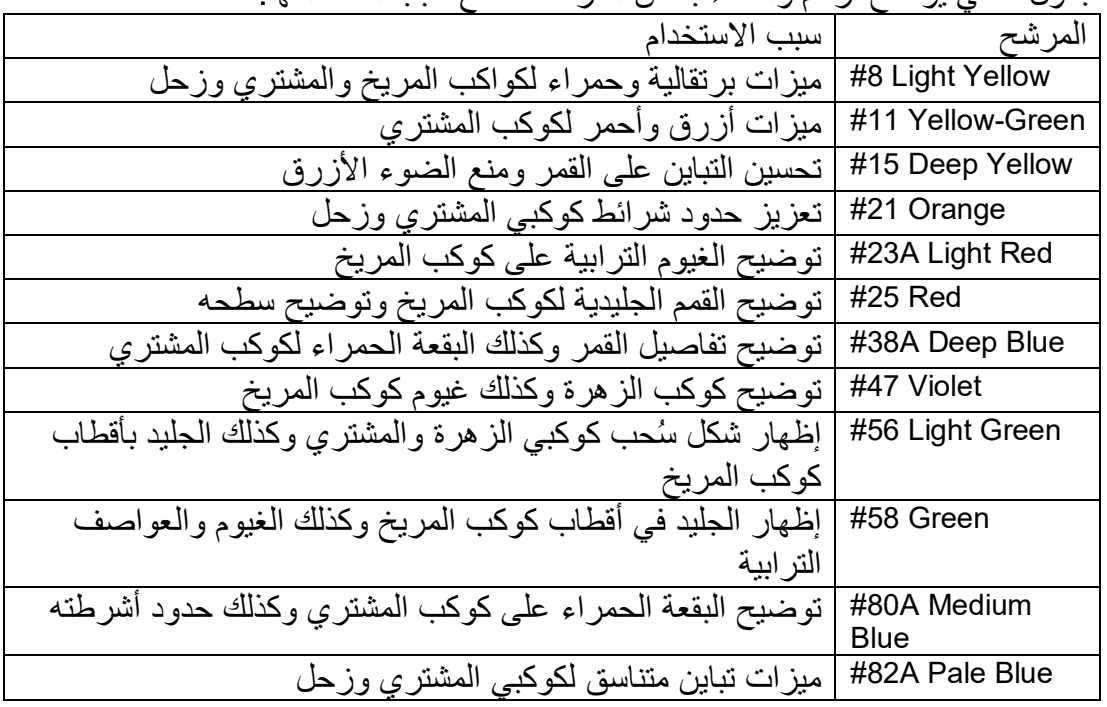

الجدول التالي يُوضح أرقام وأسماء بعض المرشحات مع سبب استخدامها.

Deep-Sky Filters: هي مرشحات الفضاء العمیق ویتم استخدامها للتصویر الفلكي. حیث أنها تحجب أغلب أطیاف الضوء؛ وبالمقابل تسمح بمرور أطیاف محددة فقط. ولھذا النوع تسمیة أخرى وتسمّى بمرشّحات النطاق الضيّق (Narrow Band Filters). رتوجد إما بقُطر 1.25 بوصة أو بقُطر 2 بوصة. وكذلك توجد بمساحة مخصصة للكاميرات الاحترافیة (یتم وضعھا بین حساس الكامیرا وبین عدسة التصویر). الصورة ( 69) توضح الطول الموجي لأطیاف الضوء وتحدیدا الضوء المرئي ودرجة ألوانھا.

<span id="page-36-0"></span>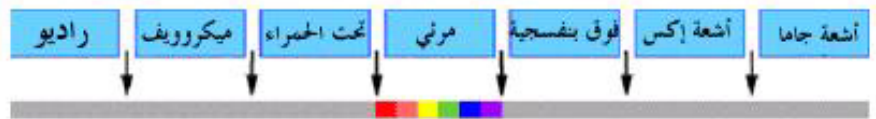

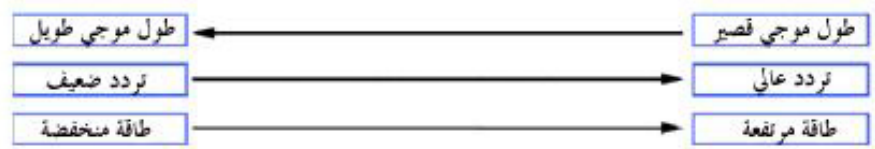

#### الشبكل التالق يبين أطوال الأمواج الضوئية لكل لون علق حده

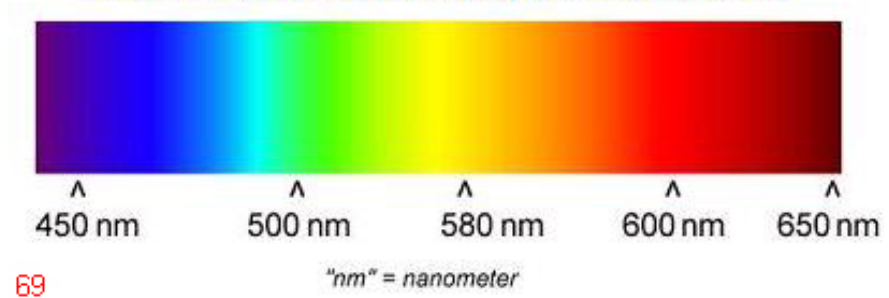

وتوجد منھا أنواع عدیدة، ومن أمثلتھا: (H-alpha (Hα). وهو مرشح يُظهر عنصر المهيدروجين ألفا. وهو يعطي اللون الأحمر إH-beta (H-β): وهو مرشح يُظهر عنصر الهيدروجين بيتا. وهو يعطي اللون الأزرق. ُظھر عنصر الأوكسجین المتأین المضاعف. وھو یعطي اللون الأخضر. III-O: وھو مرشح ی ُظھر عنصر الكبریت. وھو یعطي اللون الأحمر الغامق. II-S: وھو مرشح ی (L (Luminance: وھو مرشح شفاف یحجب الأشعة ما تحت الحمراء وبعضھا یحجب كذلك الأشعة ما فوق البنفسجیة ، وبالمقابل یسمح بدخول بقیة أطیاف الضوء. یتم استخدام ھذا المرشح في حال كانت الكامیرا من نوع (ذات التصویر الأبیض والأسود)، ویتم الاستغناء عنھا في حال كانت الكامیرا (ذات التصویر الملون).

الصورة (70) تُوضح الأطوال الموجية للعناصر ودرجة ألوانها التي تسمح للضوء بالمرور من خلال ھذه المرشحات.

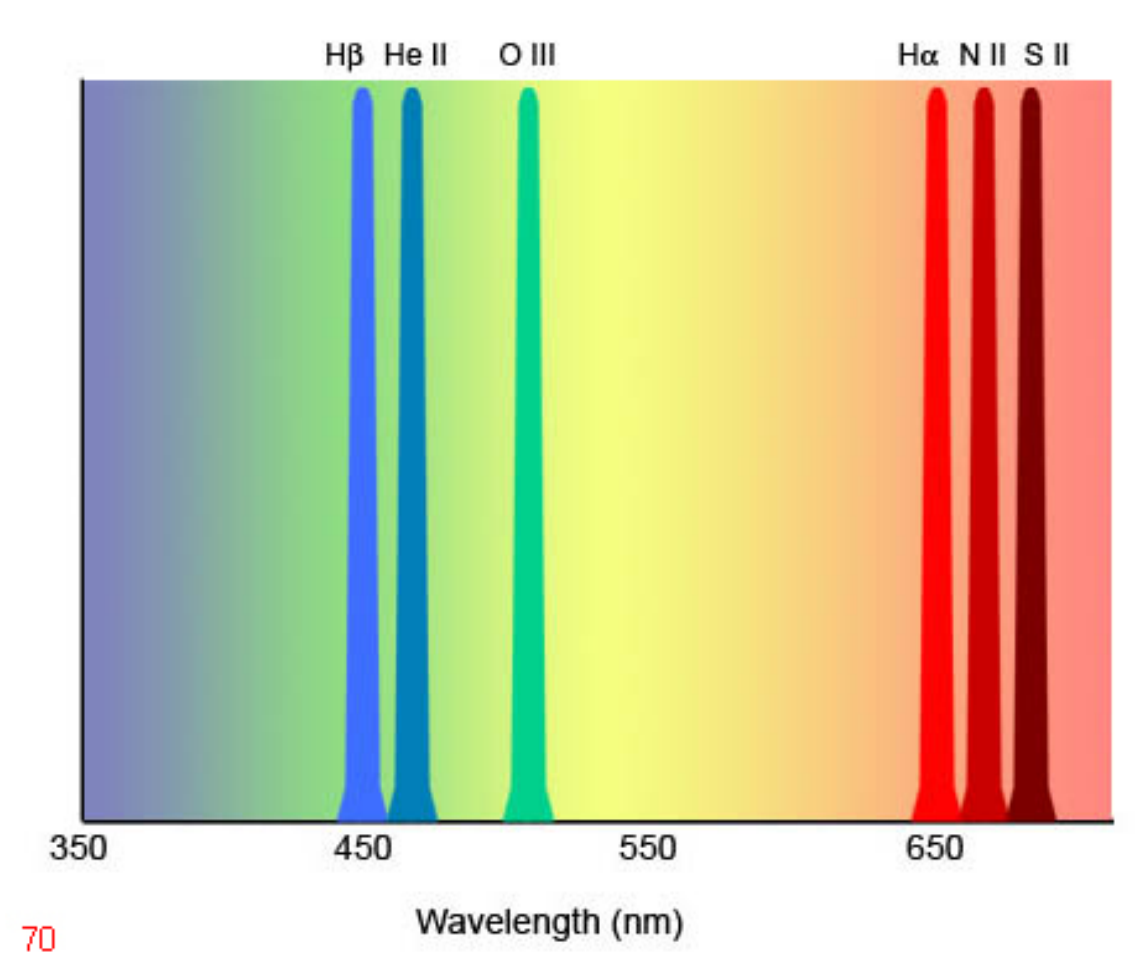

<span id="page-38-0"></span>(LPR (Filter Reduction Pollution Light: ھي مرشحات تعمل على تقلیل عبور أطیاف الضوء المسببة للتلوث الضوئي مثل الصودیوم في إنارة أضواء الشارع. ولھا مسمى آخر (71-72) صور .City Light Pollution (CLS)

ُطر 1.25 بوصة أو 2 بوصة. ویتم توصیلھا أسفل الـadapter-T الخاصة وتوجد إما بق بكامیرا التصویر.

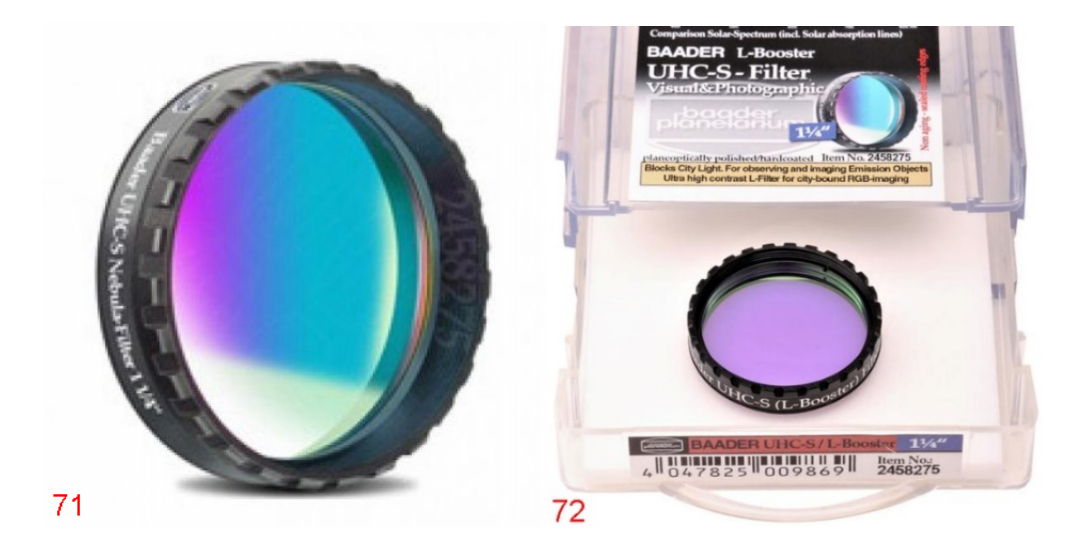

ھذه المرشحات استخدامھا مفید من داخل المدینة التي یتواجد بھا المصور. مع العلم بأن بعض أنواع ھذه الم رشحات غرض استخدامھا للتصویر الفلكي أفضل من استخدامھا في الرصد بالعدسة العینیة. واستخدامها مفيد جداً في المناطق قليلة التلوث الضوئي من أجل تعزيز عدم رصد هذه الأضواء. هناك شركات كثيرة تُنتج هذا المرشح؛ والنوعية ذات الجودة الجيدة والممتازة هي مطلب ُعطي نتائج مرضیة. أساسي للمستخدم، لأن النوع الرديء والسيء لن ی

ملاحظة :۱ مرشحات التلوث الضوئي لا تحجب ھذه الأضواء المزعجة؛ بل تقلل من عبورھا لداخل حساس كامیرا التصویر. ملاحظة :۲ ھذه المرشحات لا تحجب ولا تقلل من أطیاف إضاءات الـLED ؛ بمعنى أنھا غیر مفیدة على ھذا النوع من الإضاءات. ملاحظة ٣: بعض أنواع مرشحات التلوث الضوئي تندر ج تحت قائمة مرشحات الفضاء العميق (Filters Sky-Deep (وذلك لأنھا تسمح بمرور طول موجي محدد للضوء.

ُالصورتين التاليتين من تصويري وهما لسديم الجبار وله تسميات أخرى مثل الجوزاء والصياد - :(Orion Nebula)

الأدوات الفلكیة المستخدمة: - ١- تلسكوب بقُطر ثمانية بوصـة من النوع الـهجين فئة (Edge HD)، وبِبُعد بؤري 2032mm -۲ حامل الكتروني من النوع الاستوائي (II CGEM(. -۳ مرشح تلوث ضوئي ذو النطاق الضیق (Booster L S-UHC Baader(. ٤- مقصر بؤري (F/6.3)، وأصبح البُعد البؤري الجديد للتلسكوب 1294mm .ZWO ASI 1600MC Pro فلكیة كامیرا -٥

على الیمین: صورة (73) قبل استخدام مرشح للتلوث الضوئي، وقبل استخدام مقصر بؤري. على الیسار: صورة (74) بعد استخدام مرشح التلوث الضوئي مع مقصر بؤري.

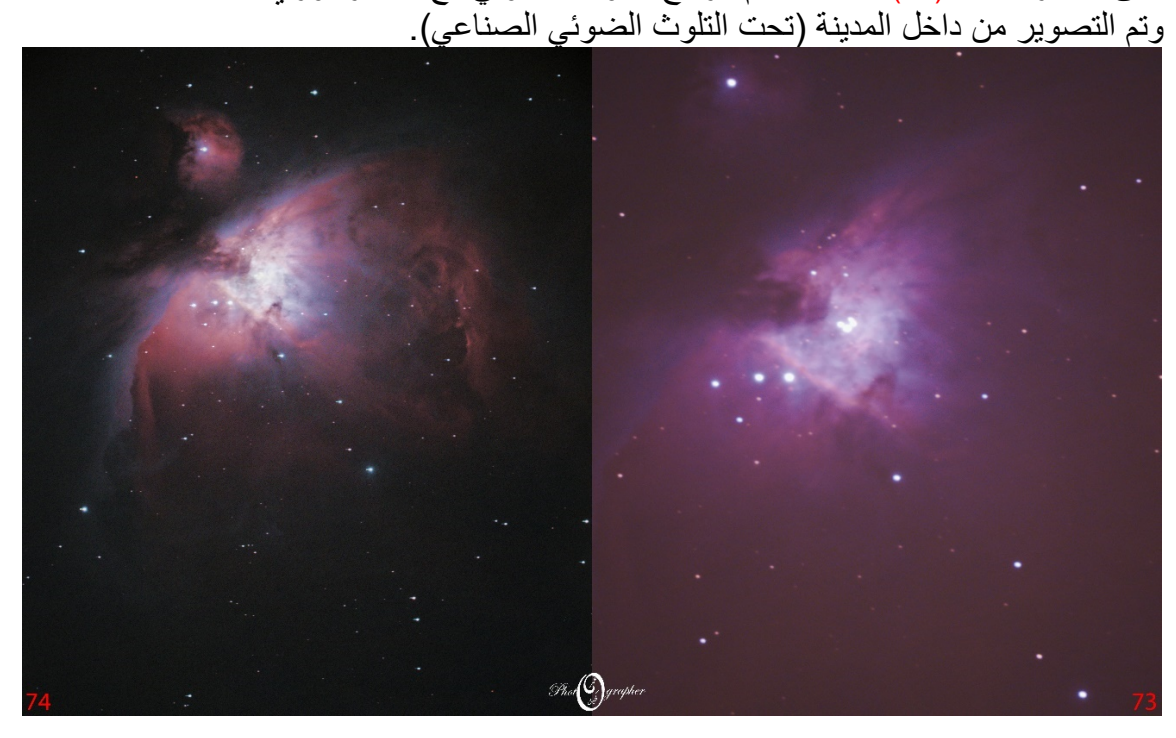

<span id="page-40-1"></span><span id="page-40-0"></span>الفصل السابع: - طریقة استخدام وبرمجة تلسكوب الكتروني: تتشابھ أغلب أنواع التلسكوبات الإلكترونیة ذات الحامل السمتي في (طریقة التركیب / التشغیل / البرمجة). ر هناك خطوات يجب عملـها قبل البدء بتشغيل التلسكوب السمتـي أيـاً كـان نوعه، و هـي كـالتـالـي: -۱ تركیب التلسكوب بالحامل وتثبیتھ وشد المقبض الخاص فیھ لكي لا یسقط التلسكوب عن الحامل. -۲ إیصال سلك كھرباء التلسكوب بمصدر الطاقة أو العمل بال بطاریات في حال توفرھا. كذلك تركیب منظار التلسكوب المساعد ( Scope Finder (وعمل موازنة ومزامنة بین المنظار وبین التلسكوب حتى یكون الرؤیة من الطرفین على نفس الجرم المرصود (یتم الاستفادة من ھذا الأمر في معرفة موقع الجرم داخل حقل مجال الرؤیة عند البرمجة. (یمكن تطبیق ھذه الخطوة في أي وقت قبل البدء بالبرمجة). -۳ توصیل عصا التحكم controller hand بالتلسكوب. ( یمكن تطبیق ھذه الخطوة في أي وقت قبل البدء بالبرمجة). -٤ توجیھ التلسكوب إلى الشمال الجغرافي أو إلى الجنوب الجغرافي (الاتجاه إما الشمال أو الجنوب يتم تحديده من قِبل الشركة المصنعة للتلسكوب). صور (76-75) فمثلا شركة Meade وشركة Celestron تطلبان من المستخدم توجیھ التلسكوب إلى الشمال الجغرافي، بینما في المقابل ، فشركة Ioptron في بعض أنواع أجھزتھا تطلب من المستخدم توجیھ التلسكوب إلى جھة الجنوب. حیث یتم معرفة الاتجاه المطلوب التوجیھ علیھ عند تشغیل التلسكوب وقراءة ما یظھر على .Hand controller شاشة

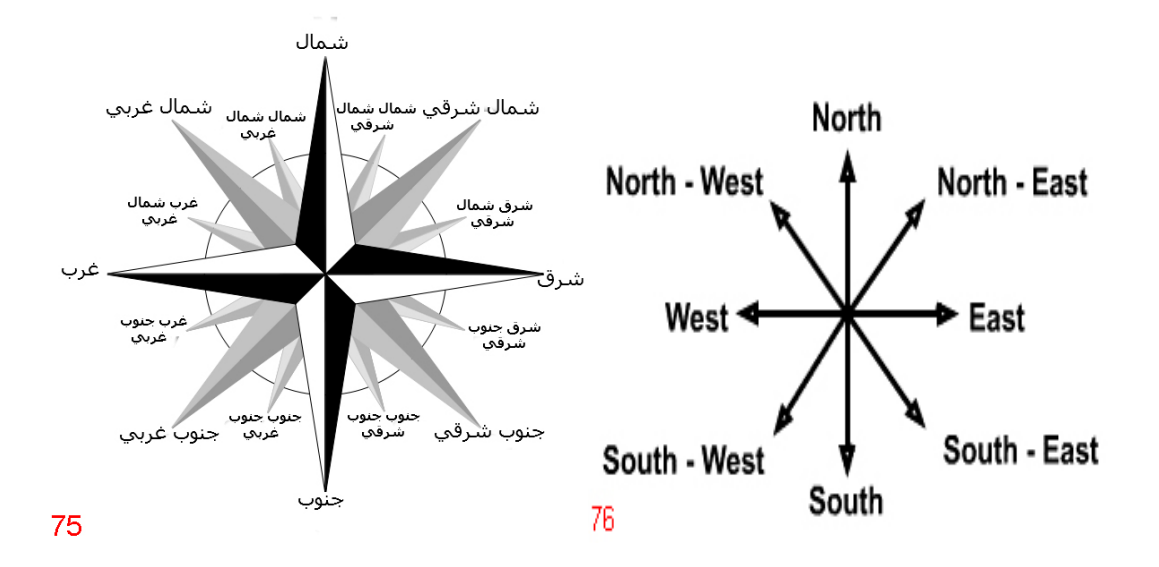

-٥ بعد توجیھ التلسكوب إلى الشمال أو الجنوب ، یتم توجیھھ إلى مستوى الأفق بزاویة صفر درجة. -٦ اقفال مقابض توجیھ التلسكوب بعد توجیھھ إلى الشمال الجغرافي أو الجنوب الجغرافي. -۷ تشغیل التلسكوب، ثم نقوم بإدخال المعلومات التي یتم طلبھا على شاشة ال hand controller: مثل الدولة والمدینة والتاریخ والوقت (یتم طلب خط الطول وخط العرض في بعض أنواع التلسكوبات).

-۸ اختیار نوع البرمجة إما نجم واحد فقط، أو نجمین، أو ثلاثة نجوم، (أو احدى أجرام المجموعة الشمسیة ومن ضمنھم الشمس كبرمجة نھاریة في بعض أنواع حوامل التلسكوبات مثل شركة Celestron وشركة iOptron(. -۹ عند اختیار نجم أو نجمین أو ثلاث: سیتم اظھار قائمة بالنجوم التي یمكن اختیارھا (وعند توفر أداة الكترونية مخصصة للبرمجة مثل (StarSense Autoalign) الخاص بشركة Celestron، أو (Finder Smart (الخاص بشركة Meade: سیقوم التلسكوب بالتوجھ مباشرة إلى أسطع نجم أو نجمين بناءً على الموقع الجغرافي الذي تم ادخاله سابقا) صور (78-77) -۱۰ سیتم توجیھ التلسكوب إلى النجم أو النجمین التي تم اختیارھا، وسیكون التوجیھ غیر دقیق لمواقع ھذه النجوم: لذلك یجب استخدام الـcontroller hand للتوجیھ من خلالھا ووضع النجم أو النجمین في منتصف العدسة (في حال كان النجم أو النجمین بمنتصف العدسة ستكون البرمجة دقیقة وبالتالي الأجرام التي یتم اختیارھا وتوجیھ التلسكوب إلیھا بعد البرمجة دقیقة وتكون بمنتصف العدسة). -۱۱ بعد الانتھاء من البرمجة: یجب ألا یتم تحریك التلسكوب من مكانھ أو الاصطدام بھ أو أن

یتم فك مقابض توجیھ التلسكوب أو تحریك التلسكوب بالقوة أو فصل مصدر طاقة التلسكوب ً سواء كانت بطاریات أو موصولة على الكھرباء (ستؤثر ھذه الأمور على البرمجة وبالتالي یجب إعادة البرمجة من جدید.

وفي حال كانت المقابض مشدودة وتم تحریك التلسكوب بالقوة: ستؤثر ھذه الحركة على التروس الداخلیة مما یتسبب بتعطیلھا أو تكسیر مسنناتھا).

ملاحظة :۱ یتم عمل البرمجة عند كل بدایة تشغیل التلسكوب. ملاحظة :۲ كلما ازداد عدد النجوم بالبرمجة / كلما ازداد معرفة التلسكوب لخارطة السماء بشكل أفضل وبالتالي توجیھ أدق. ملاحظة ٣: يجب أن يكون تحريك حامل التلسكوب للأجرام وقت البرمجة من خلال عصا التحكم وليس من خلال تحريك التلسكوب يدوياً. ملاحظة ٤: یجب أن یكون تحریك حامل التلسكوب للأجرام ما بعد البر مجة من خلال عصا .ً التحكم ولیس من خلال تحریك التلسكوب یدویا

<span id="page-42-1"></span><span id="page-42-0"></span>مثال على بر مجة تلسكوب الكتر وني سمتي: برمجة تلسكوب 90LX Meade: يتم أولأ تركيب التلسكوب فوق الحامل الثلاثي الأرجل، وتركيب المنظار المساعد وعمل موازنة ومزامنة مع التلسكوب. وكذلك تركیب العدسة وأسلاك الكھرباء وcontroller Hand وجمیع الأشیاء المتعلقة بھا. ثم یتم توجیھھ إلى أفق الشمال الجغرافي بزاویة صفر درجة وربط وشد مقابض التوجیھ. عند تشغیل التلسكوب: ا۔ سیظهر معنا (Press 0 to Align or MODE for Menu) بمعنى اضغط صفر للبرمجة أو زر الوضع للقائمة. سنقوم بالضغط على زر 0 للبرمجة. -۲ سیتم طلب ادخال التاریخ. وبعد ادخالھا یتم الضغط على زر Enter. -۳ سیتم طلب ادخال الوقت بنظام ۲٤ ساعة. وبعد ادخالھا یتم الضغط على زر .Enter -٤ سیظھر معنا Saving Daylight. یتم اختیار (YES(. -٥ ھنا سیظھر نوع البرمجة (Align (ویتم اختیار (EASY (وھي البرمجة السھلة. -٦ ھنا سیظھر أسلوب البرمجة (نجم واحد أو نجمین): یتم اختیار نجمین Two( Stars) ً لاختیارھا حیث أن نجمي (Vega وAltair ( -۷ سیظھر قائمة بالنجوم ومرتبة أبجدیا ساطعان ویمكن رصدھما بسھولة إلا إذا لم یتواجدا بالسماء في ذلك الوقت . (یمكن الاستعانة بتطبیقات الجوال الفلكیة لمعرفة مواقع الأجرام الفلكیة) سیتم اختیار النجم الأول Vega ثم الضغط على زر Enter ، عندھا سیتوجھ التلسكوب إلى نقطة قریبة من نجم Vega ، وبعدھا یتم تحریك التلسكوب من خلال الأسھم الأربعة ووضع النجم بمنتصف العدسة ثم یتم الضغط على زر Enter. یتم اختیار النجم الثاني Altair والضغط على زر Enter، وعندھا سیتوجھ التلسكوب إلى نقطة قریبة من نجم Altair، وبعدھا یتم تحریك التلسكوب بالأسھم الأربعة ووضع النجم بمنتصف العدسة. ومن ثم یتم الضغط على زر Enter.

ھذه ھي طریقة برمجة تلسكوب 90LX Meade. وھي مشابھة لأغلب التلسكوبات من حیث مبدأ البرمجة.

ملاحظة: یمكن الاستعانة بأداة finder Smart الخاصة بتلسكوبات 90LX Meade. صور (77-78)

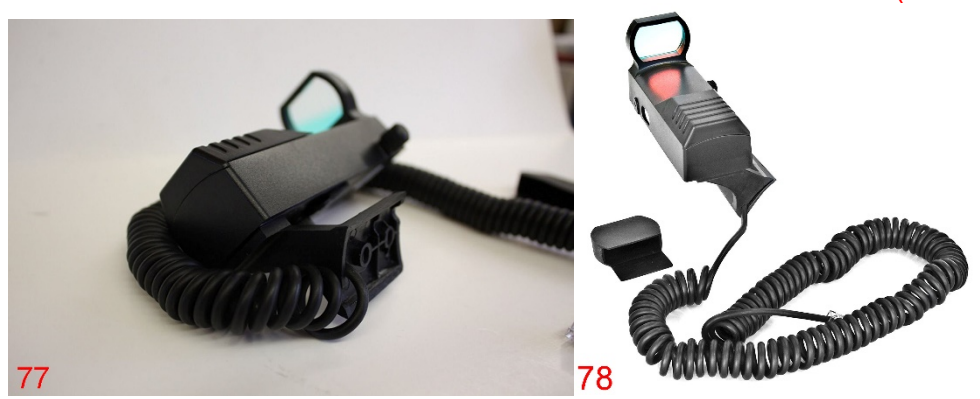

حیث أن ھذه الأداة تختصر الوقت لمستخدمي تلسكوبات 90LX Meade، ووظیفتھا توجیھ التلسكوب إلى الشمال الجغرافي الكترونياً والبحث عن أسطع النجوم واختيار ها تلقائيا وتوجيه التلسكوب تلقائیا بالقرب منھا.

وعلى المستخدم أن یضع ھذه النجوم بمنتصف العدسة والضغط على زر Enter. وبھذا یختصر قلیلا من الوقت.

عیوبھا: ھذه الأداة ستتوجھ إلى أسطع النجوم حتى ولو كانت ھذه النجوم لا یمكن رؤیتھا بسبب وجود حواجز مثل (المنازل القریبة من التلسكوب أو السحب والغیوم وغیرھا من الحواجز التي تحجب رؤیة أسطع النجوم) وعند حدوث ھذا الأمر: یتم الضغط على زر الأعلى والأسفل والمتواجدة أسفل ال Hand controller للبحث عن نجوم أُخرى تلقائيا (وليس أسهم توجيه وتحریك التلسكوب ذات الاتجاھات الأربعة).

الفصل الثامن: - التصویر الفلكي من خلال كامیرا احترافیة: إذا كان ھناك كامیرا احترافیة والمراد منھا التصویر من خلال التلسكوب ( Nikon أو Canon أو Sony أو غیرھا)

-۱ لابد من الحصول على Ring-T خاص لنوع شركة الكامیرا الاحترافیة. صور (79-80)

<span id="page-44-1"></span><span id="page-44-0"></span>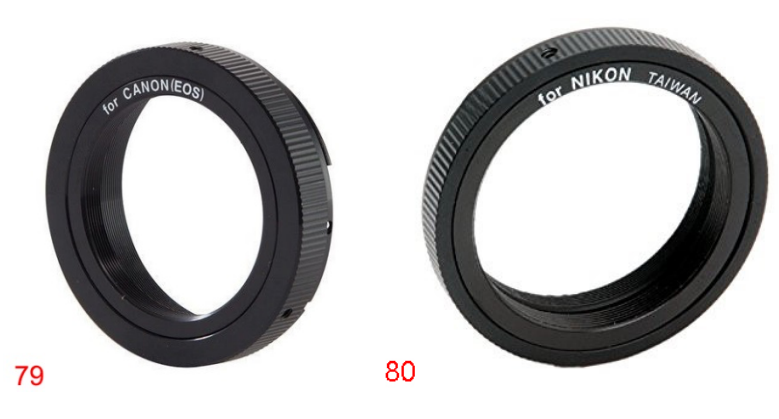

ثم یتم فك وإزالة عدسة الكامیرا واستخدام قطعة ring-T الخاص بنفس شركة الكامیرا الاحترافیة وتثبتیھا مكان العدسة التي تم إزالتھا

ُطر عدسة التلسكوب وھي إما (1.25 -۲ لابد من الحصول على Adapter-T الخاص بق انش) أو (2 انش). ومن ثم یتم تركیب القطعتین مع بعضھما البعض. صورة (81)

وبذلك یمكن توصیل الكامیرا بالتلسكوب من خلال منفذ عدسة التلسكوب. صورة (82)

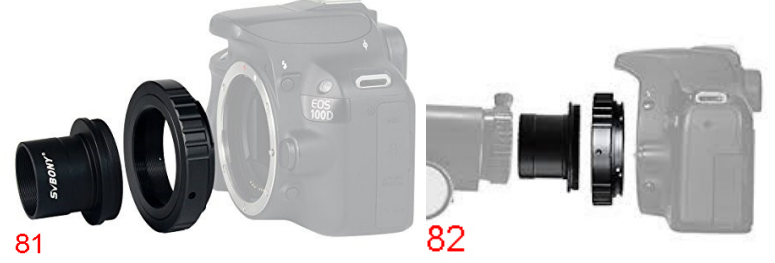

-۳ تشغیل الكامیرا الاحترافیة ویجب استخدام الوضع الیدوي M.

(المثال على كامیرا 5300D Nikon(. صورة (83)

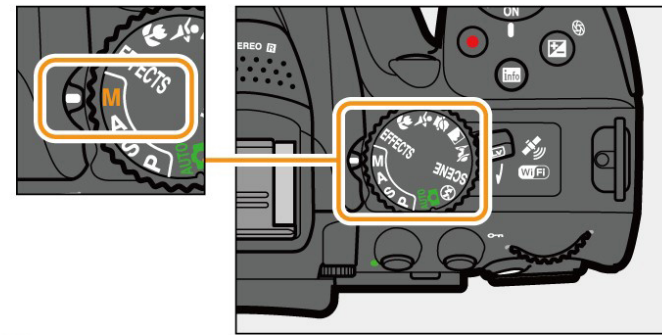

83

-٤ تعدیل سرعة الغالق (Speed Shutter (على حسب الجرم المراد تصویره. صورة (84)

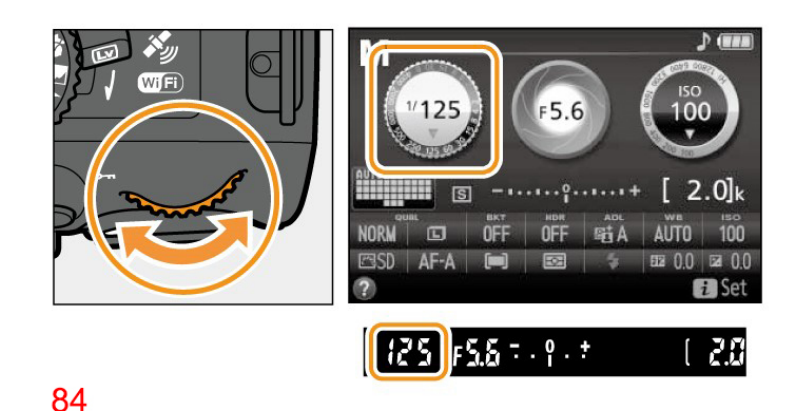

فمثلاً لتصوير السدم: نضع سرعة الغالق "30 بمعنى ٣٠ ثانية للصورة الواحدة، وذلك لتجميع الضوء في نفس الصورة لمدة ۳۰ ثانیة لكي یتم اظھارھا.

-٥ یتم تعدیل حساسیة الضوء (ISO (على حسب امكانیة الكامیرا في عدم التسبب بظھور تشوھات بالصورة (تحبب / Noise(. صورة (85)

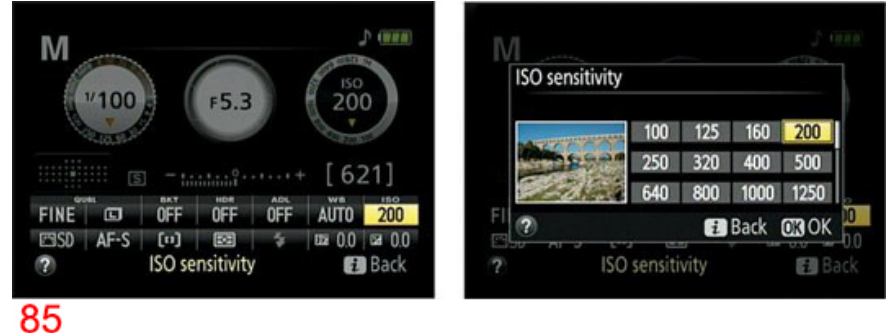

فكلما ارتفع رقم ال ISO: كلما ازداد حساسیة الكامیرا للضوء وازداد ظھور التشوھات بالصورة وھذا یعتمد على نوع الكامیرا وإمكانیاتھا.

-٦ تشغیل مؤقت الثواني قبل التقاط الصورة: لأن الضغط على زر التصویر ستتسبب بحركة الكامیرا عند التصویر وبالتالي ستتسبب بتشویھ الصورة. صورة (86)

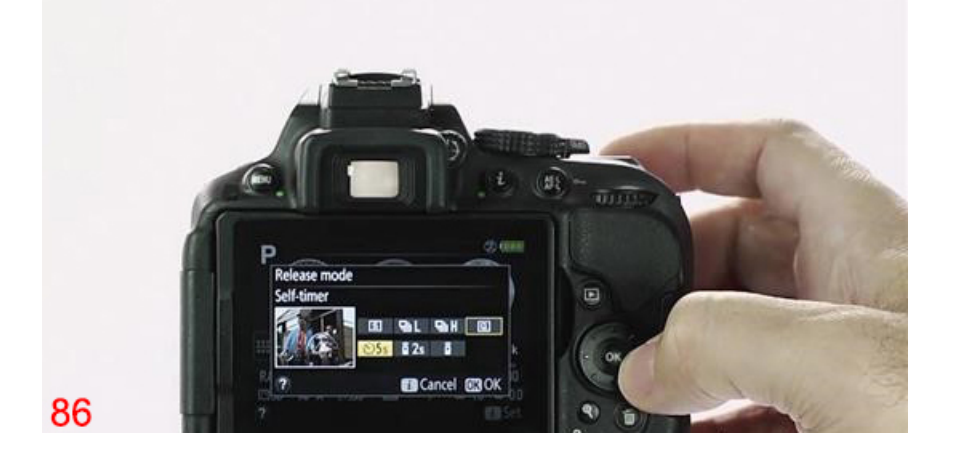

ملاحظة: یمكن الاستعانة بعصا التحكم (Remote Controller) (في حال توفر ها) الخاص بالتصویر الالكتروني لضبط اعدادات التصویر، وكذلك التصویر لمنع الحركة الناتجة من ضغط زر التصویر. صورة (87)

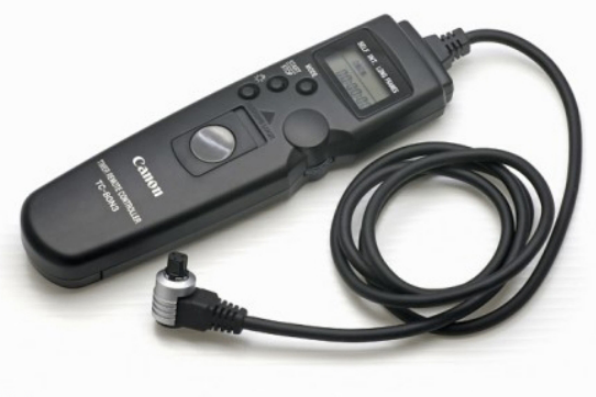

87

ُفضل أن یتم أخذ صور متعددة، وكل صورة تختلف اعداداتھا عن الصورة التي قبلھا؛ وذلك \* ی لكي یتم مقارنة جمیع الصور ومعرفة أي الاعدادات ھي الصحیحة أو القریبة من الاعدادات المناسبة للجرم الذي تم تصویره.

<span id="page-46-0"></span>تكدیس الصور الفلكیة:

ھي عملیة تصویر الجرم الفضائي (الشمس، القمر، الكواكب، الفضاء العمیق من سدم ومجرات وغیرها) صور كثیرة جداً او التصویر بالفیدیو، من ثم استخدام برامج فلكیة متخصصة. حیث أن ھذه البرامج یتلخص عملھا كالتالي:

- -۱ یتم أخذ صورة واحدة من كامل مجموعة الصور أو الفیدیو وجعلھا صورة أساسیة. -۲ یتم حساب حدود الصورة الأساسیة، ومن ثم یتم مطابقة حدود جمیع الصور أو الفیدیو معھا.
- -۳ یتم حساب مواضع البكسلات لجمیع الصور أو الفیدیو ومطابقتھا مع مواضع البكسلات في الصورة الأساسیة
	- -٤ یتم أخذ كل بكسل من جمیع الصور أو الفیدیو ونقلھا ووضعھا فوق بعضھا البعض بنفس الموضع ولكن على الصورة الأساسیة.

مثل عملیة كتابة كلمة أو اسم على ورقة باللون الأزرق، ومن ثم إعادة تحبیرھا بألوان مختلفة مثل الأسود والأخضر والأحمر والوردي ونحوه. وفي حال كان مثلا اللون الازرق متقطع؛ سیتم تعبئة الفراغات ببقیة الألوان)

-٥ بعد الانتھاء من عملیة نقل جمیع البكسلات إلى الصورة الأساسیة، یتم معالجة الصورة النهائية المكدسة وتحسينها من قِبل المستخدم.

<span id="page-47-0"></span>فوائد تكدیس الصور الفلكیة: -۱ تقلیل التحبب أو التشویش (Noise (في الصورة وجعلھا قابلة للمعالجة والتحسین. ً ۲- الصورة النهائية المكدسة تكون أوضح بالتفاصيل وكذلك تُظهر الأجرام الخافتة جداً بالصورة مثل السدم والمجرات والتي عادة ما تكون غیر ظاھرة من التقاط صورة واحدة قصیرة التعریض. ۳- الصور المكدسة تُعتبر كأنها تم التقاطها من خلال تعاريض طويلة للصورة الواحدة. حیث یتم حسابھا من خلال ضرب (عدد مجموع الصور) بـ (عدد الثواني الملتقطة للصورة الواحدة)، والناتج عبارة صورة واحدة مكدسة بمجموع عدد الثواني الناتج من العملیة السابقة. مثال: تكدیس (عشرة صور)، ولكل صورة (۳۰ ثانیة كتعریض) یتم الحساب (30x10 = (۳۰۰ ثانیة أي الصورة النھائیة المكدسة عبارة عن تصویر بـتعریض (۳۰۰ ثانیة). وإذا أردنا تحویلھا إلى دقائق (نقوم بقسمتھا على ٦۰) = خمسة دقائق للصورة النھائیة المكدسة.

الصورتین التالیتین من تصویري لكوكب المشتري بتاریخ 1/7/2018 وتوضحان: صورة واحدة قبل التكدیس صورة ۸۸

صورة نھائیة بعد (التكدیس والمعالجة والتحسین) بمجموع عدد صور(۲٥۰۰ صورة) صورة ۸۹

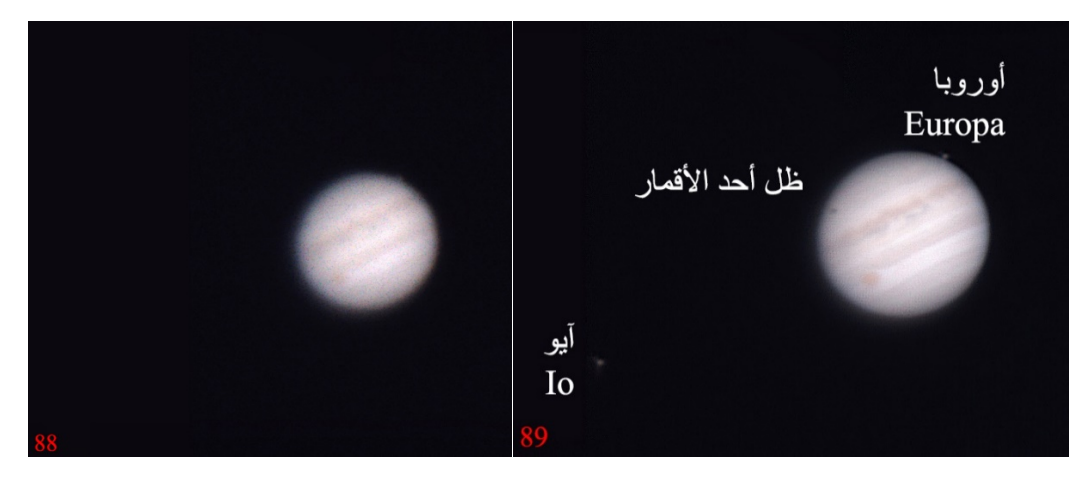

<span id="page-48-0"></span>ملاحظات تتعلق بالتكدیس: - ملاحظة ١: يجب أن يكون تركيز المشهد في التلسكوب صحيحاً قبل البدء بالتصوير (Focus(، وإلا لن یكون ھناك فائدة من التكدیس لأن الصورة النھائیة ستكون مشوھة التفاصیل.

ملاحظة ٢: یمكن استخدام أجهزة الجوال أو التابلت فوق عدسة التلسكوب والتصویر فیدیو ومن ثم استخدام التكديس للخروج بصورة معززة في التفاصيل، مع العلم بأنه يُفضل استخدام كامیرات احترافیة أو احترافیة معدلة أو فلكیة.

ملاحظة ٣: الاهتزاز القوي والمستمر بالفيديو ستتسبب بتشويه الصورة النهائية المكدسة، سواءً كان ذلك بكامیرا جوال أو بكامیرا احترافیة أو فلكیة.

ملاحظة ٤: عمل تقريب أو ابعاد للعدسة (Zoom In & Zoom Out) بالصور أو الفيديو: سیتسبب بتشویھ الصورة النھائیة المكدسة

ملاحظة 0: یجب الانتباه في اختیار الاعدادات الخاصة في برامج التكدیس، وإلا سیكون ناتج ُ الصورة النھائیة غیر مرضي.

لذلك یجب الانتباه لھذه الملاحظات وقص/ حذف الأجزاء التي ستتسبب بتشویھ العمل قبل البدء بالتكدیس.

<span id="page-49-0"></span>الفصل التاسع: -

برامج وتطبیقات فلكیة مفیدة ومتنوعة الاستخدامات: - سیتم سرد مجموعة من البرامج والتطبیقات التي تساعد المصورین الفلكیین من عدة أوجھ: -

> <span id="page-49-2"></span><span id="page-49-1"></span>برنامج فلكي متخصص بتحویل صیغ الملفات: - PIPP - Planetary Imaging PreProcessor برنامج برنامج فلكي متعدد الاستخدامات، وھذه بعض من ممیزاتھ: -

\* یقوم بتحویل صیغ ملفات الفیدیو إلى صیغة AVI المدعومة في برامج المعالجة الفلكیة.

\* يقوم بتحويل صيغ ملفات الصور والفيديو إلى صيغة الصور BMP, GIF, ، SER .TIFF, FITS, PNG

\* یستطیع استخراج إطارات الفیدیو إلى صور بحیث یمكن الرجوع للصور في أي وقت.

\* یستطیع عمل ملف صورة متحركة animation من ھذه الملفات.

البرنامج مجاني ویمكن تحمیلھ من خلال ھذا الرابط

## <span id="page-49-3"></span><https://sites.google.com/site/astropipp>

برامج فلكیة متخصصة بتكدیس الصور: - برنامج Registax ّ برنامج غني عن التعریف لكل مصور فلكي، وھو مخصص لتكدیس تصویر المجموعة الشمسیة. وھذه بعض من ممیزاتھ وعیوبھ: -

- یقوم بتكدیس ملفات الفیدیو وملفات الصور إلى صورة واحدة نھائیة
- یقوم بمعالجة الصورة المكدسة النھائیة وتصدیرھا إلى عدة صیغ من الصور مثل .FITS و TIFFو PNG
- عیوبھ؛ یعمل بنظام Bits،32 وبالتالي حتى ولو كان نظام التشغیل Bits64 وبـ RAM أعلى من GB4) سیأخذ GB4 فقط) وھذا یعني عدم الاستفادة من إمكانیات الحاسب الآلي وسیأخذ وقت طویل جدا للتكدیس والمعالجة وربما تعلیق للبرنامج أثناء العمل.

البرنامج مجاني ویمكن تحمیلھ من خلال ھذا الرابط

<https://www.astronomie.be/registax>

#### برنامج Autostakkert

برنامج للتكدیس ومشابھ لعمل برنامج Registax، وھو مخصص لتكدیس تصویر المجموعة الشمسیة. وھذه بعض من ممیزاتھ وعیوبھ: -

- یقوم بتكدیس الملفات صور وفیدیو إلى صورة واحدة ویقوم بحفظھا إما TIFF أو .FIT أو PNG
	- یحتوي على نوعین تشغیلیین (Bits64 / Bits32(.
- یمكن استخدام كامل مساحة الـ RAM المتواجدة على الجھاز في حال تم استخدام نسخة .64Bits
	- ً یمكن تحدید نوع التكدیس (للقمر والشمس / الكواكب)، ویتم عمل اللازم تلقائیا بناء على نوع الاختیار.
		- سھل الاستخدام وطریقة العمل مرقمة للمستخدم.
	- عیوبھ؛ معالجة الصورة المكدسة صعبة جدا ولذلك یتم استخدام المعالجة البدیلة، حیث یتم حفظھا ومن ثم أخذ الصورة المكدسة ومعالجتھا عن طریق برنامج Registax (سحب الصورة المكدسة واسقاطھا مباشرة في برنامج Registax وعندھا سیفتح اعدادات المعالجة تلقائیا)

البرنامج مجاني ویمكن تحمیلھ من خلال ھذا الرابط

https://www.autostakkert.com

برنامج DeepSkyStacker برنامج متخصص لتكديس الصور الفلكية لتصوير الفضاء العميق من سُدم ومجرات وتجمعات نجمیة.

یستطیع ھذا البرنامج أن یتعامل مع عدة أنواع الإطارات التعدیلیة مثل

(Light Frames – Dark Frames – Bias Frames – Flat Frames)

ھذه الإطارات (الصور) التعدیلیة تقوم بتحسین الصورة المكدسة وتقلیل التشویش (Noise ( وتقلیل ذرات الغبار المتواجد على زجاج التلسكوب أو الكامیرا أو على حساس الكامیرا (Sensor)، و هي مفيدة جدا وتُعطي نتائج رائعة.

ولكل نوع من ھذه الإطارات طریقة واعدادات مخصصة بالتصویر ولكن لن أتحدث عنھا لأنھا أمور متقدمة بالتصویر الفلكي.

ویمكن أن یتم معالجة الصورة النھائیة المكدسة وتحسین تباینھا وتحسین إضاءتھا ونحوه.

البرنامج مجاني ویمكن تحمیلھ من خلال ھذا الرابط

<http://deepskystacker.free.fr/english/index.html>

برامج التحریر والمعالجة: - برنامج التحریر والتصمیم Photoshop برنامج غني عن التعریف في مجال تصمیم وتحریر الصور ومعالجتھا. حیث یتواجد بھذا البرنامج الكثیر من الأدوات الخاصة بمعالجة وتحسین الصور بما في ذلك الصور الفلكیة، ومن أھم أدواتھا أداة (Noise Reduce (لتقلیل التشویش بالصورة (التحبب).

البرنامج غیر مجاني ویمكن تجربتھ أو شراءه من خلال ھذا الرابط

<span id="page-51-0"></span>[https://www.adobe.com/mena\\_en](https://www.adobe.com/mena_en)

برنامج المعالجة LightRoom Adobe وھو كذلك غني عن التعریف في مجال معالجة الصور. ومن أھم ممیزاتھ إمكانیة معالجة مجموعة من الصور بوقت واحد، وكذلك إمكانیة عمل فیدیو متسلسل (Lapse Time ( من الصور المتسلسلة وغیرھا الكثیر من الممیزات.

البرنامج غیر مجاني ویمكن تجربتھ أو شراءه من خلال ھذا الرابط

[https://www.adobe.com/mena\\_en](https://www.adobe.com/mena_en)

برامج القبة السماویة: برنامج Stellarium برنامج غني عن التعریف ویحاكي القبة السماویة من الأرض.

<span id="page-51-2"></span><span id="page-51-1"></span>ممبز اته كثير ة جداً و من أهمها: -

- إمكانیة تحدید الوقت والتاریخ والموقع الجغرافي لمشاھدة الظواھر الفلكیة للأجرام السماویة مثل الاقترانات أو الكسوف أو الخسوف ونحوه.
- إمكانیة تسجیل معلومات الأدوات الفلكیة المستخدمة للرصد وعندھا سیظھر إطار مستطیل یحاكي مساحة مجال التصویر أو الرصد.
	- إمكانیة تسجیل وتوصیل التلسكوبات الالكترونیة وربطھا بالبرنامج.
		- إمكانیة التحكم بالتلسكوبات من خلال البرنامج.
		- إمكانیة رصد الأقمار الصناعیة ومتابعة حركتھا.

البرنامج مجاني ویمكن تحمیلھ من خلال ھذا الرابط

# [https://stellarium.org](https://stellarium.org/)

## برنامج StarryNight

برنامج مشابھ لبرنامج Stellarium، ویحاكي القبة السماویة من الأرض ویمكن أن یتم توصیل التلسكوبات وربطھا بالبرنامج من أجل التحكم بھا.

البرنامج غیر مجاني ویمكن شراءه من خلال ھذا الرابط

# [https://starrynight.com](https://starrynight.com/)

تطبیق المعالجة SnapSeed على أجھزة الھواتف الذكیة وأجھزة التابلت تطبیق مفید بمعالجة الصور بشكل سریع وسھل الاستخدام. ویستطیع معالجة الصور التي بصيغة RAW. وأحد أهم عيوبه هو أنه يُفقِد الصورة الـجودة الـعالية.

<span id="page-52-0"></span>التطبیق مجاني ویمكن تحمیلھ من متجر التطبیقات على نظامي IOS وAndroid

مجموعة من التطبیقات الفلكیة مختلفة الاستخدامات على نظامي Android وIOS : الصورة (۹۰) تحتوي على عدد (۲٤) تطبیق فلكي مختلف الاستخدام. فمنھا المخصصة للقبة السماویة، ومنھا المخصصة لتحدید موقع نجم الشمال، ومنھا المخصص لرصد وتتبع موقع وحركة الأقمار الصناعیة مثل محطة الفضاء الدولیة ISS ، وغیرھا الكثیر.

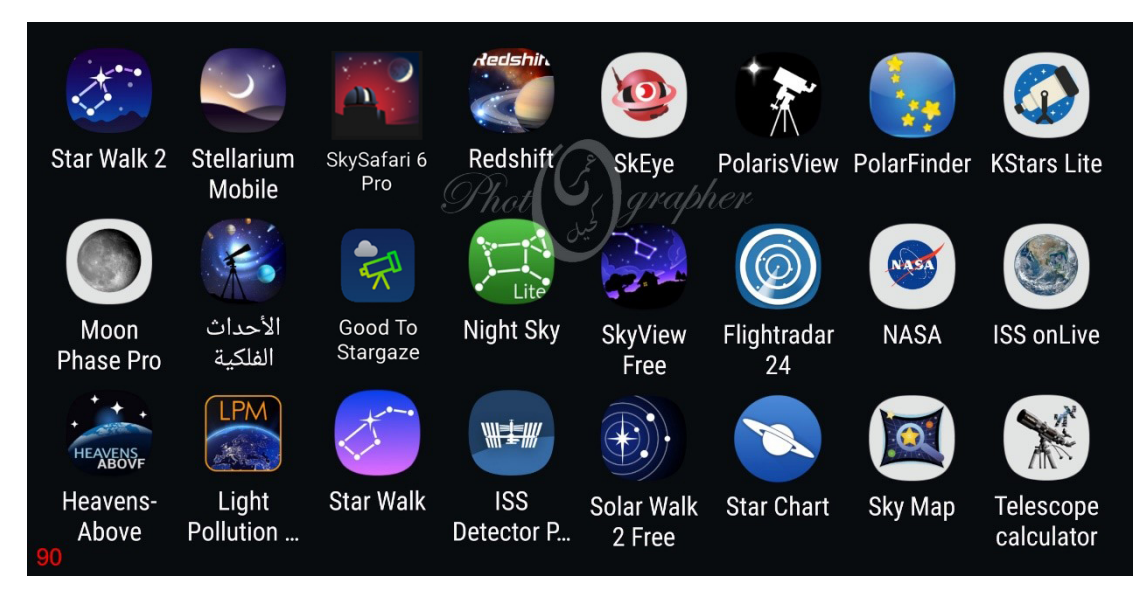

الفصل العاشر : - شركات صناعة التلسكوبات والأدوات الفلكیة: - یمكن شراء التلسكوبات والأدوات الفلكیة من مواقع البیع الالكترونیة الدولیة، وبعض ھذه المواقع توفر خدمة شحن المنتجات الفلكية إلى الدول العربية. حيث أن سعر المنتج أياً كان نوعه سیكون أرخص مقارنة مع الشراء من المحلات المتوفرة في الدول العربیة.

> <span id="page-53-1"></span><span id="page-53-0"></span>فیما یلي قائمة لبعض شركات تصنیع التلسكوبات: شركات تصنیع التلسكوبات: - **ExploreScientific OrionTelescopes [Vixen Optics](https://www.vixenoptics.com/) SkyWatcher Celestron Meade**

مواقع بیع المنتجات والسلع الفلكیة: - سيتم سرد بعض من المواقع التي يتوفر لديها بيع المنتجات الفلكية وبأسعار متفاوتة بناءً على سعر المنتج وسعر الشحن، ومنھا ما یلي:

#### <span id="page-53-2"></span>**[www.telescopesplus.com](http://www.telescopesplus.com/)**

**www.bhphotovideo.com**

**www.aliexpress.com**

**www.telescopes.net**

**www.adorama.com**

**www.astroshop.eu**

**[www.amazon.com](http://www.amazon.com/)**

كما یجب التنبیھ بأنھ یتم دفع ضریبة على قیمة المنتج أو قیمة الشحن (یتوجب الاستفسار عن ھذا الأمر من شركة الشحن)

<span id="page-54-0"></span>مواقع توفیر عناوین شحن دولیة: هناك مواقع تُوفر عنوان شحن محلي في الدولة التي يتم شراء المنتجات منها (مستودع شحن في تلك الدولة) ، وذلك من أجل شحنھا للدول التي لا یتوفر فیھا الشحن المباشر من مواقع بیع المنتجات الفلكیة .

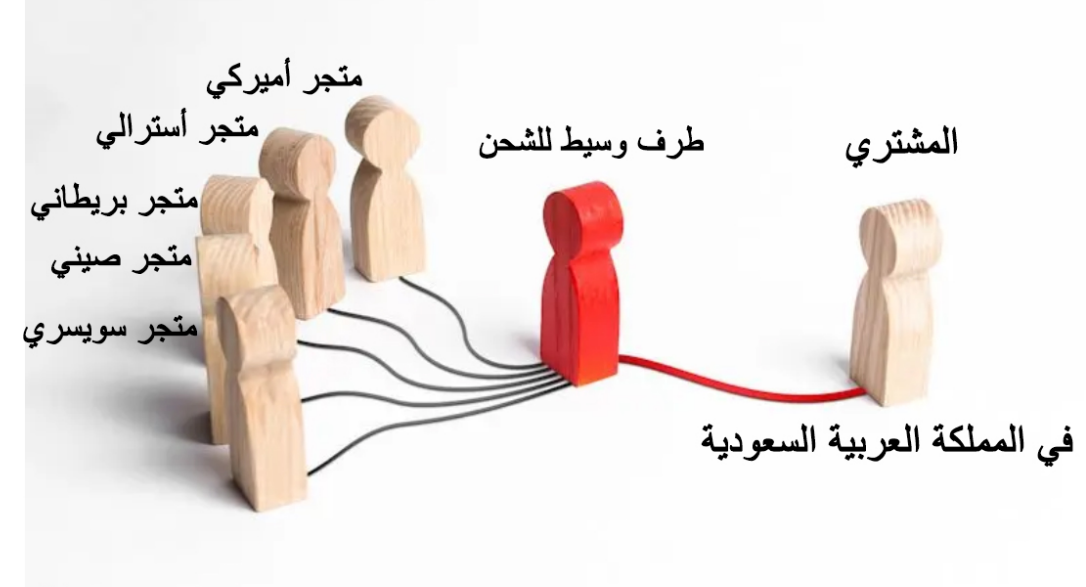

91

#### مثال:

منتج فلكي (كامیرا فلكیة) في موقع الكتروني أمیركي ومستودع التاجر موجود في الولایات المتحدة الأمیركیة، ولكن التاجر لا یستطیع شحنھا إلى المملكة العربیة السعودیة.

الحل: - استخدام طرف وسیط في عملیة الشحن الصورة ۹۱

بمعنى: - سیكون ھذا الموقع عبارة عن طرف ثالث وسیط لشحن المنتجات، بحیث یتم وضع عنوان شحن الموقع الوسیط (الطرف الثالث) وشراء المنتج. وعندما یقوم التاجر بشحن الشحنة إلى الطرف الثالث واعطاءھا رقم تتبع، یأخذ المشتري ھذا الرقم ویربطھا مع حسابھ في موقع الطرف الثالث وذلك كي یتعرف موقع الطرف الثالث على صاحب الشحنة الأساسي (ھذه الشحنة تخص ھذا الشخص والموجود في المملكة العربیة السعودیة). وعندھا یتم شحنھا للمملكة العربیة السعودیة بعد سداد مستحقات الشحن والضریبة.

ومن ھذه المواقع: -

**[https://splonline.com.sa/ar/alami-page](https://splonline.com.sa/ar/alami-page/)**

## **[https://www.shopandship.com](https://www.shopandship.com/)**

## **[https://secure2.ws1.com](https://secure2.ws1.com/)**

وغیرھا الكثیر باختلاف الدول المراد الشراء منھا.

<span id="page-55-0"></span>خاتمة: -

أسأل الله عز وجل أن أكون قد وفقت في تقدیم معلومات سھلة، یسیرة، بسیطة الفھم ومفیدة للقارئ والقارئة.

ھذا الكتاب بمثابة الرحلة العلمیة والتقنیة الممتعة للارتقاء بخبرة الراصدین والراصدات بالتلسكوبات ، وآمل أن تنال إعجابكم.

يؤسعدني التواصل معكم عبر حسابي الشخصي واستقبال استفسار اتِكم أو آر اءكم أو نقدكم البناء والمرفق بالجدول التالي:

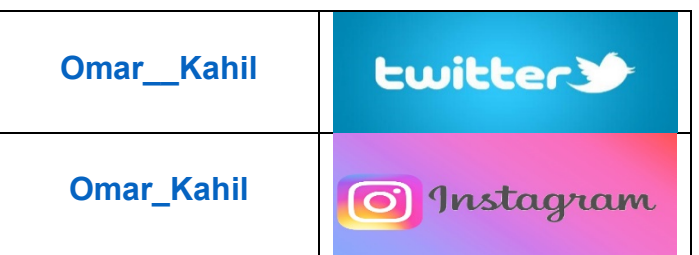

نلقاكم في أعمال قادمة بإذن الله تعالى.

والسلام علیكم ورحمة الله وبركاتھ.

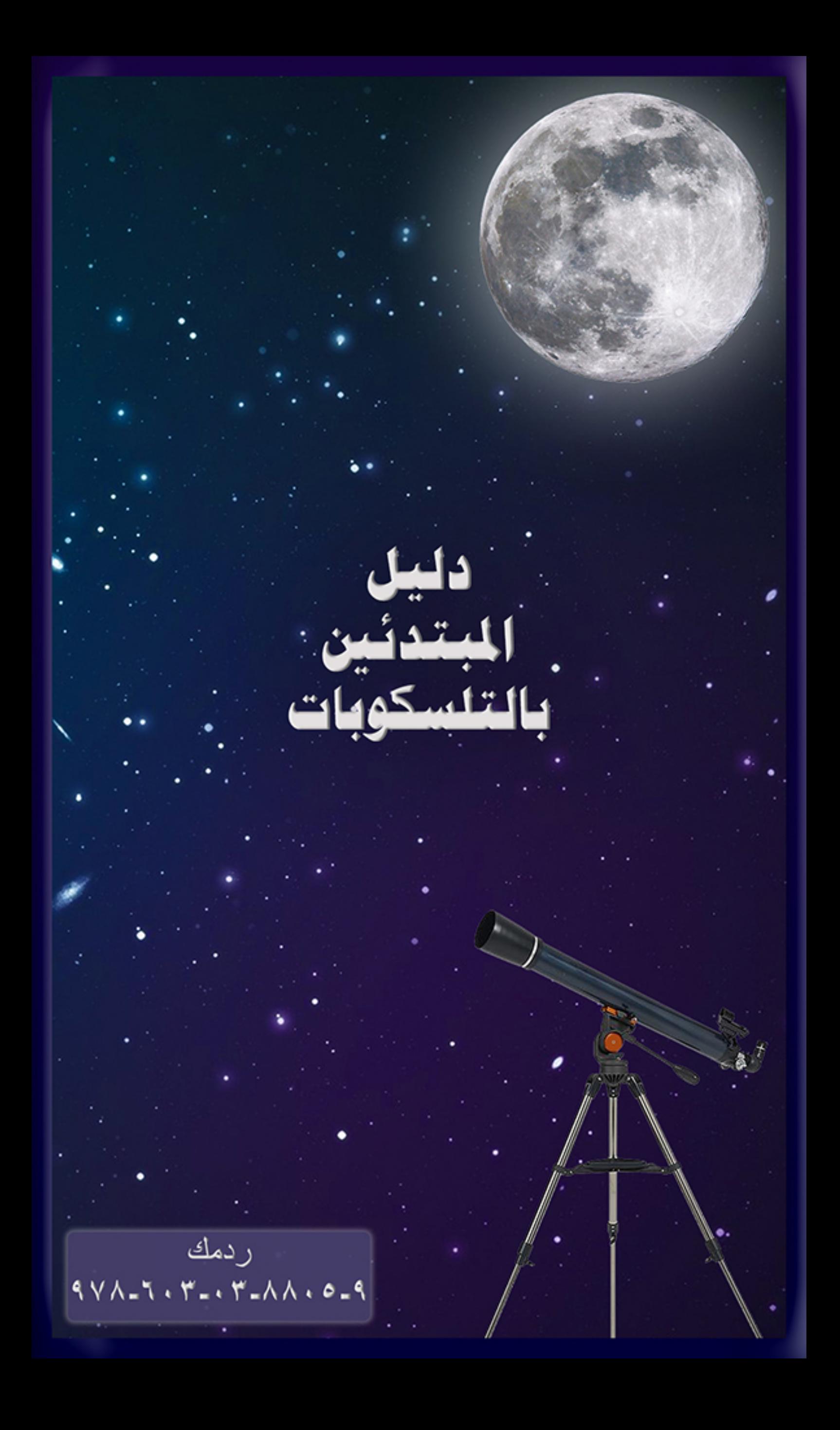